**The Buildroot user manual**

# **Contents**

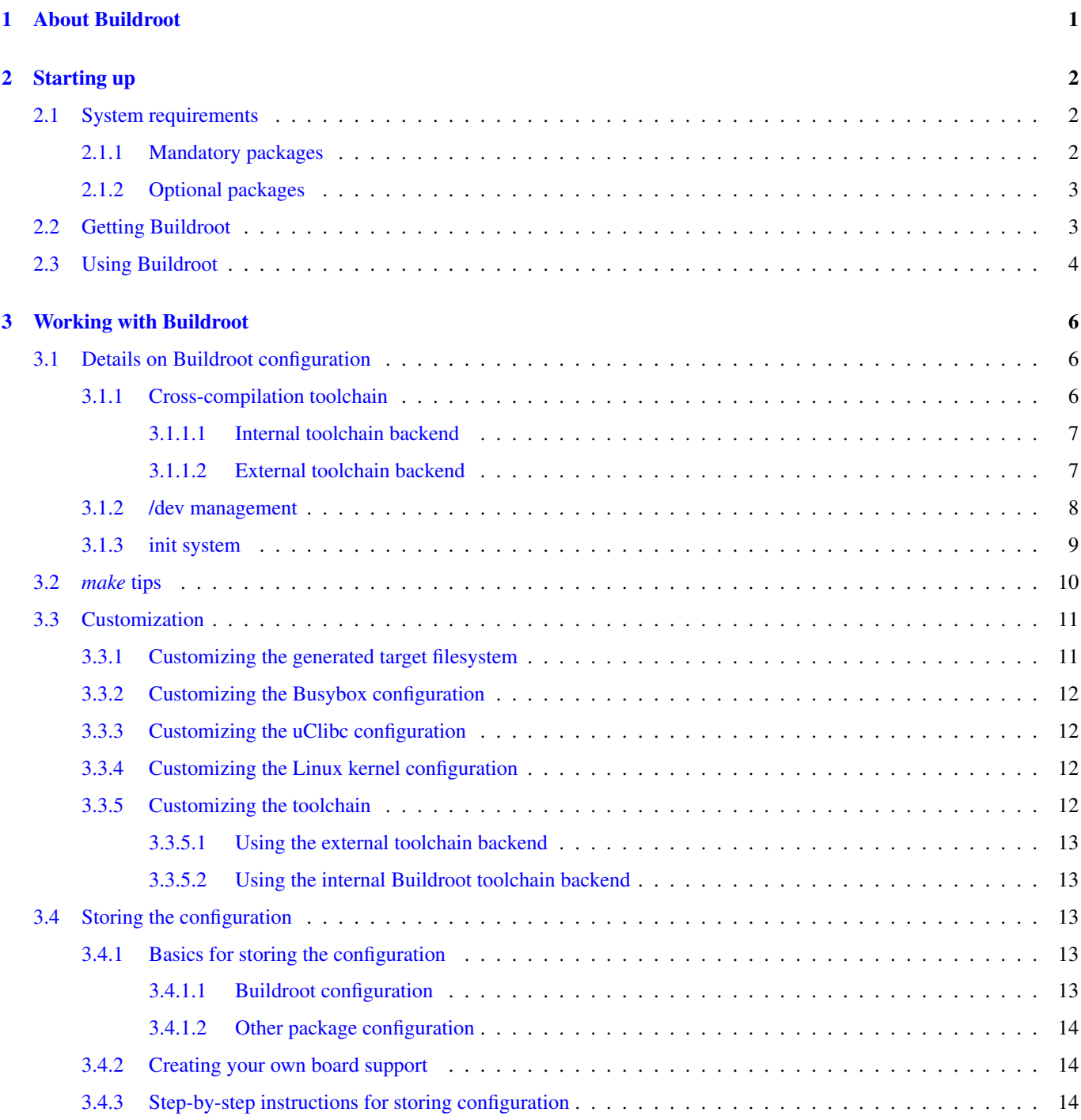

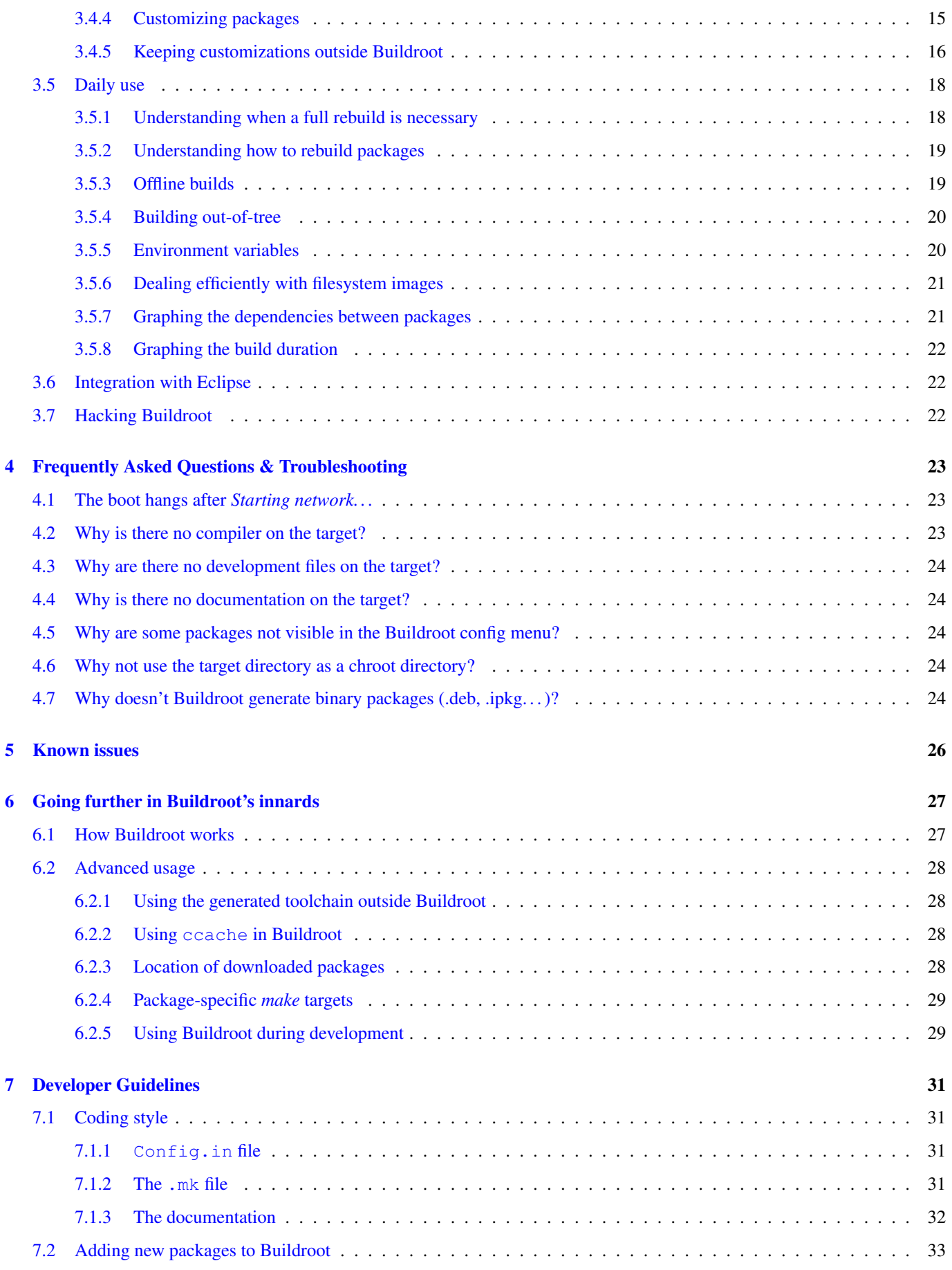

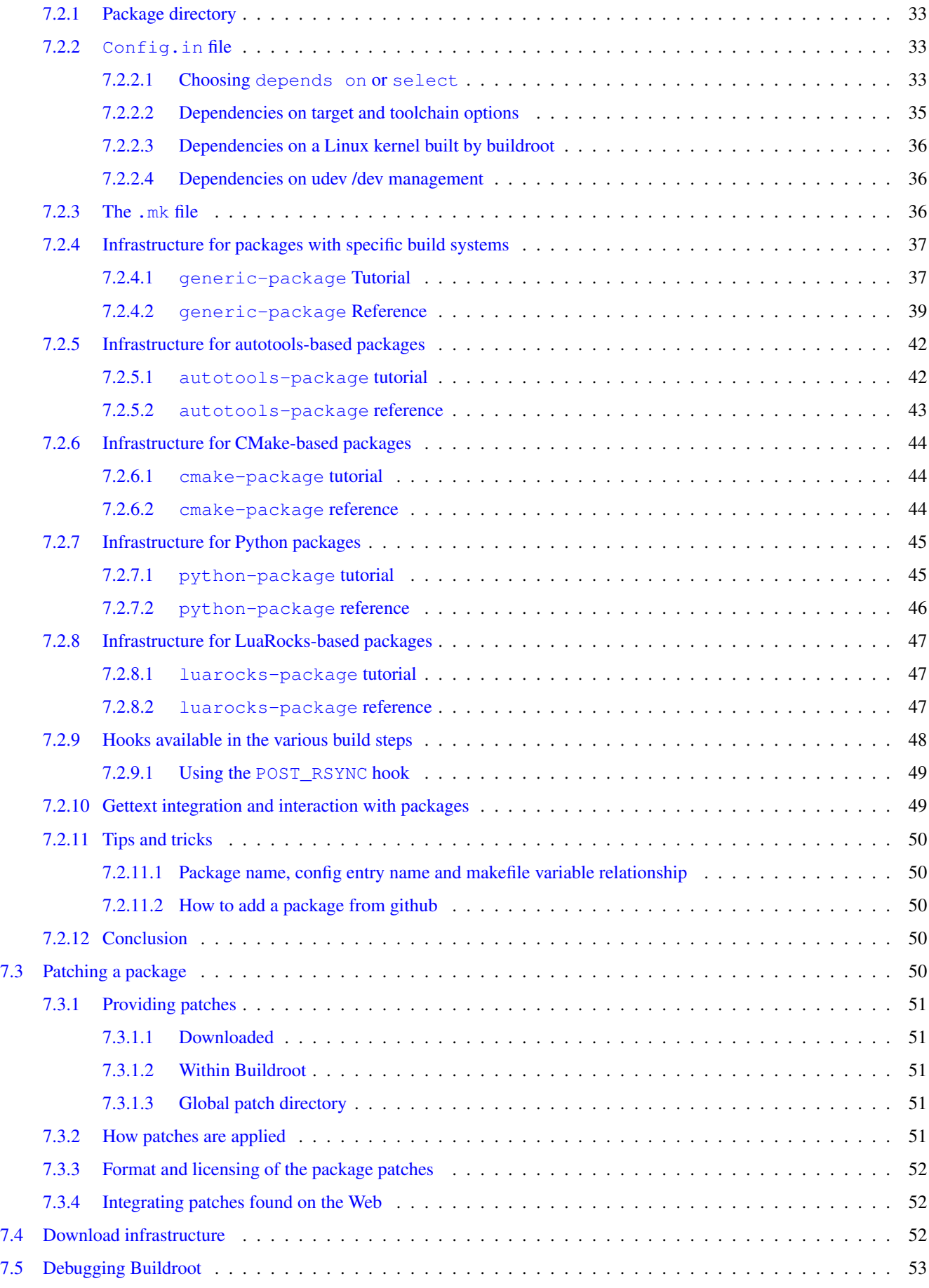

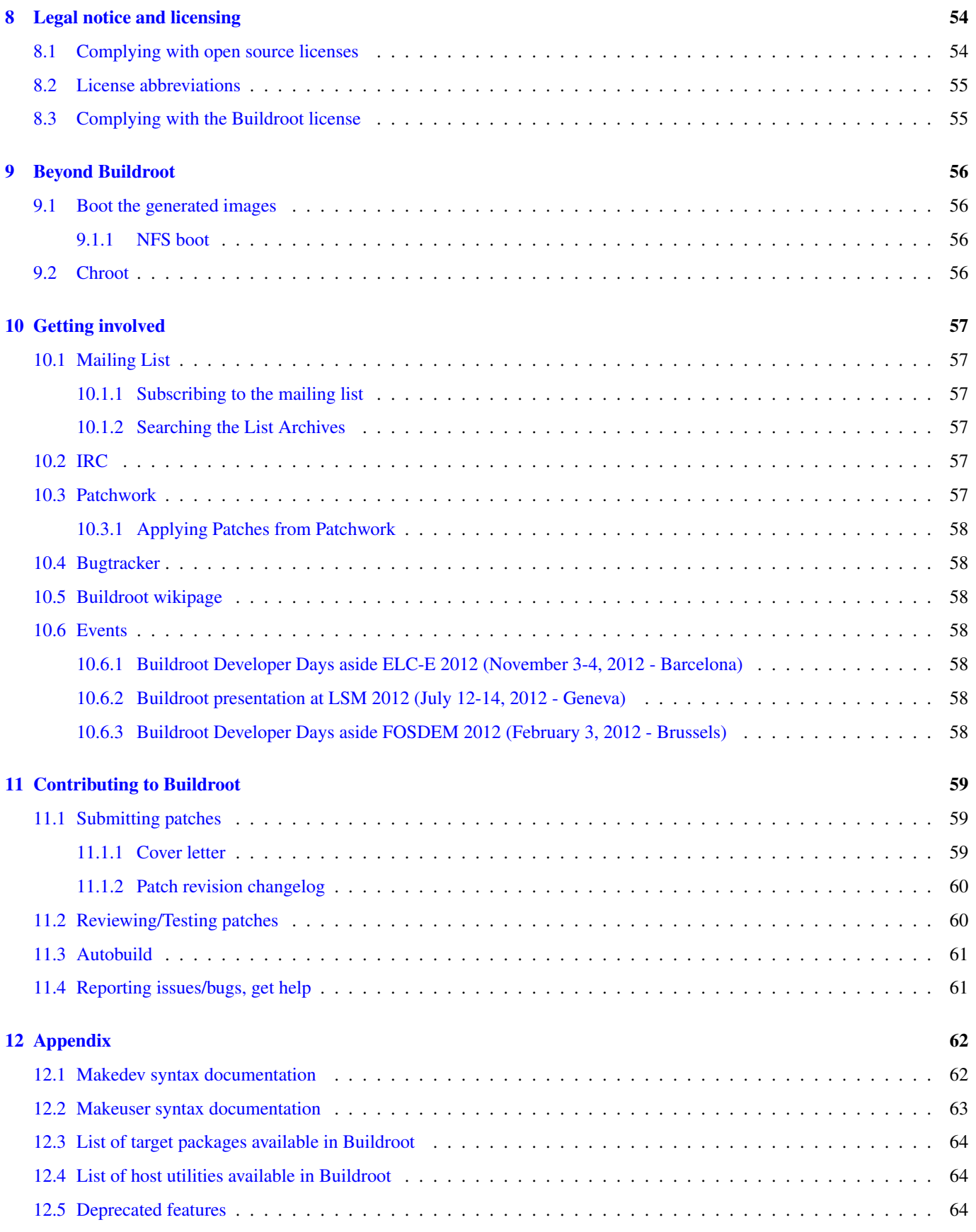

Buildroot usage and documentation by Thomas Petazzoni. Contributions from Karsten Kruse, Ned Ludd, Martin Herren and others.

Buildroot 2014.02 manual generated on 2014-02-27 22:01:02 CET from git revision a6cfaea

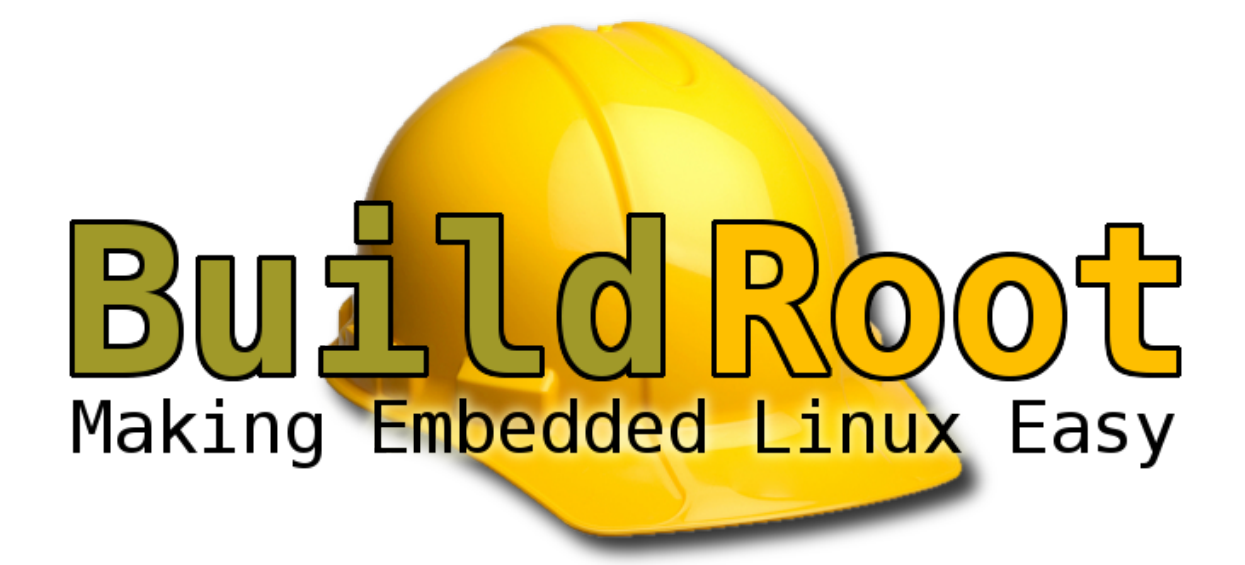

## <span id="page-6-0"></span>**Chapter 1**

# **About Buildroot**

Buildroot is a tool that simplifies and automates the process of building a complete Linux system for an embedded system, using cross-compilation.

In order to achieve this, Buildroot is able to generate a cross-compilation toolchain, a root filesystem, a Linux kernel image and a bootloader for your target. Buildroot can be used for any combination of these options, independently (you can for example use an existing cross-compilation toolchain, and build only your root filesystem with Buildroot).

Buildroot is useful mainly for people working with embedded systems. Embedded systems often use processors that are not the regular x86 processors everyone is used to having in his PC. They can be PowerPC processors, MIPS processors, ARM processors, etc.

Buildroot supports numerous processors and their variants; it also comes with default configurations for several boards available off-the-shelf. Besides this, a number of third-party projects are based on, or develop their BSP<sup>[1](#page-6-1)</sup> or SDK<sup>[2](#page-6-2)</sup> on top of Buildroot.

<span id="page-6-1"></span><sup>&</sup>lt;sup>1</sup> BSP: Board Support Package

<span id="page-6-2"></span><sup>2</sup> SDK: Software Development Kit

## <span id="page-7-0"></span>**Chapter 2**

# **Starting up**

## <span id="page-7-1"></span>**2.1 System requirements**

Buildroot is designed to run on Linux systems.

Buildroot needs some software to be already installed on the host system; here are the lists of the mandatory and optional packages (package names may vary between distributions).

Take care to *install both runtime and development data*, especially for the libraries that may be packaged in 2 distinct packages.

#### <span id="page-7-2"></span>**2.1.1 Mandatory packages**

- Build tools:
	- which
	- sed
	- make (version 3.81 or any later)
	- binutils
	- build-essential (only for Debian based systems)
	- gcc (version 2.95 or any later)
	- $-$  q++ (version 2.95 or any later)
	- bash
	- patch
	- gzip
	- bzip2
	- perl (version 5.8.7 or any later)
	- tar
	- cpio
	- python (version 2.6 or 2.7)
	- unzip
	- rsync
- Source fetching tools:

– wget

### <span id="page-8-0"></span>**2.1.2 Optional packages**

<span id="page-8-2"></span>• Source fetching tools:

In the official tree, most of the package sources are retrieved using wget; a few are only available through their git, mercu rial, svn or cvs repository.

All other source fetching methods are implemented and may be used in a development context (further details: refer to Section [7.4\)](#page-57-2).

- bazaar
- cvs
- git
- mercurial
- rsync
- scp
- subversion
- Configuration interface dependencies (requires development libraries):
	- ncurses5 to use the *menuconfig* interface
	- qt4 to use the *xconfig* interface
	- glib2, gtk2 and glade2 to use the *gconfig* interface
- Java-related packages, if the Java Classpath needs to be built for the target system:
	- The javac compiler
	- The jar tool
- Documentation generation tools:
	- asciidoc, version 8.6.3 or higher
	- w3m
	- python with the argparse module (automatically present in 2.7+ and 3.2+)
	- dblatex (required for the pdf manual only)

## <span id="page-8-1"></span>**2.2 Getting Buildroot**

Buildroot releases are made approximately every 3 months. Direct Git access and daily snapshots are also available, if you want more bleeding edge.

Releases are available at [http://buildroot.net/downloads/.](http://buildroot.net/downloads/)

The latest snapshot is always available at [http://buildroot.net/downloads/snapshots/buildroot-snapshot.tar.bz2,](http://buildroot.net/downloads/snapshots/buildroot-snapshot.tar.bz2) and previous snapshots are also available at [http://buildroot.net/downloads/snapshots/.](http://buildroot.net/downloads/snapshots/)

To download Buildroot using Git, you can simply follow the rules described on the "Accessing Git" page [\(http://buildroot.net/](http://buildroot.net/git.html) [git.html\)](http://buildroot.net/git.html) of the Buildroot website [\(http://buildroot.net\)](http://buildroot.net). For the impatient, here's a quick recipe:

\$ git clone git://git.buildroot.net/buildroot

## <span id="page-9-0"></span>**2.3 Using Buildroot**

Buildroot has a nice configuration tool similar to the one you can find in the [Linux kernel](http://www.kernel.org/) or in [Busybox.](http://www.busybox.net/) Note that you can and should build everything as a normal user. There is no need to be root to configure and use Buildroot. The first step is to run the configuration assistant:

```
$ make menuconfig
```
or

```
$ make nconfig
```
to run the old or new curses-based configurator, or

\$ make xconfig

or

```
$ make gconfig
```
to run the Qt or GTK-based configurators.

All of these "make" commands will need to build a configuration utility (including the interface), so you may need to install "development" packages for relevant libraries used by the configuration utilities. Check Section [2.1](#page-7-1) to know what Buildroot needs, and specifically the [optional requirements](#page-8-2) Section [2.1.2](#page-8-0) to get the dependencies of your favorite interface.

For each menu entry in the configuration tool, you can find associated help that describes the purpose of the entry.

Once everything is configured, the configuration tool generates a .  $\text{confiq}$  file that contains the description of your configuration. It will be used by the Makefiles to do what's needed.

Let's go:

\$ make

You **should never** use make  $-jN$  with Buildroot: it does not support *top-level parallel make*. Instead, use the BR2\_JLEVEL option to tell Buildroot to run each package compilation with make  $-jN$ .

The make command will generally perform the following steps:

- download source files (as required);
- configure, build and install the cross-compiling toolchain using the appropriate toolchain backend, or simply import an external toolchain;
- build/install selected target packages;
- build a kernel image, if selected;
- build a bootloader image, if selected;
- create a root filesystem in selected formats.

Buildroot output is stored in a single directory, output /. This directory contains several subdirectories:

- images/ where all the images (kernel image, bootloader and root filesystem images) are stored.
- build/ where all the components except for the cross-compilation toolchain are built (this includes tools needed to run Buildroot on the host and packages compiled for the target). The build/ directory contains one subdirectory for each of these components.
- staging/ which contains a hierarchy similar to a root filesystem hierarchy. This directory contains the installation of the cross-compilation toolchain and all the userspace packages selected for the target. However, this directory is *not* intended to be the root filesystem for the target: it contains a lot of development files, unstripped binaries and libraries that make it far too big for an embedded system. These development files are used to compile libraries and applications for the target that depend on other libraries.
- target/ which contains *almost* the complete root filesystem for the target: everything needed is present except the device files in /dev/ (Buildroot can't create them because Buildroot doesn't run as root and doesn't want to run as root). Also, it doesn't have the correct permissions (e.g. setuid for the busybox binary). Therefore, this directory should not be used on your target. Instead, you should use one of the images built in the images/ directory. If you need an extracted image of the root filesystem for booting over NFS, then use the tarball image generated in images/ and extract it as root. Compared to staging/, target/ contains only the files and libraries needed to run the selected target applications: the development files (headers, etc.) are not present, the binaries are stripped.
- host/ contains the installation of tools compiled for the host that are needed for the proper execution of Buildroot, including the cross-compilation toolchain.
- toolchain/ contains the build directories for the various components of the cross-compilation toolchain.

These commands, make menuconfig|nconfig|gconfig|xconfig and make, are the basic ones that allow to easily and quickly generate images fitting your needs, with all the supports and applications you enabled.

More details about the "make" command usage are given in Section [3.2.](#page-15-0)

## <span id="page-11-0"></span>**Chapter 3**

# **Working with Buildroot**

This section explains how you can customize Buildroot to fit your needs.

## <span id="page-11-1"></span>**3.1 Details on Buildroot configuration**

All the configuration options in make  $\star$ config have a help text providing details about the option. However, a number of topics require additional details that cannot easily be covered in the help text and are there covered in the following sections.

#### <span id="page-11-2"></span>**3.1.1 Cross-compilation toolchain**

A compilation toolchain is the set of tools that allows you to compile code for your system. It consists of a compiler (in our case, gcc), binary utils like assembler and linker (in our case, binutils) and a C standard library (for example [GNU Libc,](http://www.gnu.org/software/libc/libc.html) [uClibc\)](http://www.uclibc.org/).

The system installed on your development station certainly already has a compilation toolchain that you can use to compile an application that runs on your system. If you're using a PC, your compilation toolchain runs on an x86 processor and generates code for an x86 processor. Under most Linux systems, the compilation toolchain uses the GNU libc (glibc) as the C standard library. This compilation toolchain is called the "host compilation toolchain". The machine on which it is running, and on which you're working, is called the "host system" <sup>[1](#page-11-3)</sup>.

The compilation toolchain is provided by your distribution, and Buildroot has nothing to do with it (other than using it to build a cross-compilation toolchain and other tools that are run on the development host).

As said above, the compilation toolchain that comes with your system runs on and generates code for the processor in your host system. As your embedded system has a different processor, you need a cross-compilation toolchain - a compilation toolchain that runs on your *host system* but generates code for your *target system* (and target processor). For example, if your host system uses x86 and your target system uses ARM, the regular compilation toolchain on your host runs on x86 and generates code for x86, while the cross-compilation toolchain runs on x86 and generates code for ARM.

Buildroot provides two solutions for the cross-compilation toolchain:

- The internal toolchain backend, called Buildroot toolchain in the configuration interface.
- The external toolchain backend, called External toolchain in the configuration interface.

The choice between these two solutions is done using the Toolchain Type option in the Toolchain menu. Once one solution has been chosen, a number of configuration options appear, they are detailed in the following sections.

<span id="page-11-3"></span> $1$  This terminology differs from what is used by GNU configure, where the host is the machine on which the application will run (which is usually the same as target)

#### <span id="page-12-0"></span>**3.1.1.1 Internal toolchain backend**

The *internal toolchain backend* is the backend where Buildroot builds by itself a cross-compilation toolchain, before building the userspace applications and libraries for your target embedded system.

This backend supports several C libraries: [uClibc,](http://www.uclibc.org) the [glibc](http://www.gnu.org/software/libc/libc.html) and [eglibc.](http://www.eglibc.org)

Once you have selected this backend, a number of options appear. The most important ones allow to:

- Change the version of the Linux kernel headers used to build the toolchain. This item deserves a few explanations. In the process of building a cross-compilation toolchain, the C library is being built. This library provides the interface between userspace applications and the Linux kernel. In order to know how to "talk" to the Linux kernel, the C library needs to have access to the *Linux kernel headers* (i.e, the .h files from the kernel), which define the interface between userspace and the kernel (system calls, data structures, etc.). Since this interface is backward compatible, the version of the Linux kernel headers used to build your toolchain do not need to match *exactly* the version of the Linux kernel you intend to run on your embedded system. They only need to have a version equal or older to the version of the Linux kernel you intend to run. If you use kernel headers that are more recent than the Linux kernel you run on your embedded system, then the C library might be using interfaces that are not provided by your Linux kernel.
- Change the version of the GCC compiler, binutils and the C library.
- Select a number of toolchain options (uClibc only): whether the toolchain should have largefile support (i.e support for files larger than 2 GB on 32 bits systems), IPv6 support, RPC support (used mainly for NFS), wide-char support, locale support (for internationalization), C++ support, thread support. Depending on which options you choose, the number of userspace applications and libraries visible in Buildroot menus will change: many applications and libraries require certain toolchain options to be enabled. Most packages show a comment when a certain toolchain option is required to be able to enable those packages. If needed, you can further refine the uClibc configuration by running make uclibc-menuconfig. Note however that all packages in Buildroot are tested against the default uClibc configuration bundled in Buildroot: if you deviate from this configuration by removing features from uClibc, some packages may no longer build.

It is worth noting that whenever one of those options is modified, then the entire toolchain and system must be rebuilt. See Section [3.5.1.](#page-23-1)

Advantages of this backend:

- Well integrated with Buildroot
- Fast, only builds what's necessary

Drawbacks of this backend:

• Rebuilding the toolchain is needed when doing make clean, which takes time. If you're trying to reduce your build time, consider using the *External toolchain backend*.

#### <span id="page-12-1"></span>**3.1.1.2 External toolchain backend**

The *external toolchain backend* allows to use existing pre-built cross-compilation toolchains. Buildroot knows about a number of well-known cross-compilation toolchains (from [Linaro](http://www.linaro.org) for ARM, [Sourcery CodeBench](http://www.mentor.com/embedded-software/sourcery-tools/sourcery-codebench/editions/lite-edition/) for ARM, x86, x86-64, PowerPC, MIPS and SuperH, [Blackfin toolchains from Analog Devices,](https://blackfin.uclinux.org/gf/project/toolchain) etc.) and is capable of downloading them automatically, or it can be pointed to a custom toolchain, either available for download or installed locally.

Then, you have three solutions to use an external toolchain:

- Use a predefined external toolchain profile, and let Buildroot download, extract and install the toolchain. Buildroot already knows about a few CodeSourcery, Linaro, Blackfin and Xilinx toolchains. Just select the toolchain profile in Toolchain from the available ones. This is definitely the easiest solution.
- Use a predefined external toolchain profile, but instead of having Buildroot download and extract the toolchain, you can tell Buildroot where your toolchain is already installed on your system. Just select the toolchain profile in Toolchain through the available ones, unselect Download toolchain automatically, and fill the Toolchain path text entry with the path to your cross-compiling toolchain.

• Use a completely custom external toolchain. This is particularly useful for toolchains generated using crosstool-NG or with Buildroot itself. To do this, select the Custom toolchain solution in the Toolchain list. You need to fill the Toolch ain path, Toolchain prefix and External toolchain C library options. Then, you have to tell Buildroot what your external toolchain supports. If your external toolchain uses the *glibc* library, you only have to tell whether your toolchain supports C+\+ or not and whether it has built-in RPC support. If your external toolchain uses the *uClibc* library, then you have to tell Buildroot if it supports largefile, IPv6, RPC, wide-char, locale, program invocation, threads and C++. At the beginning of the execution, Buildroot will tell you if the selected options do not match the toolchain configuration.

Our external toolchain support has been tested with toolchains from CodeSourcery and Linaro, toolchains generated by [crosstool-](http://crosstool-ng.org)[NG,](http://crosstool-ng.org) and toolchains generated by Buildroot itself. In general, all toolchains that support the *sysroot* feature should work. If not, do not hesitate to contact the developers.

We do not support toolchains or SDK generated by OpenEmbedded or Yocto, because these toolchains are not pure toolchains (i.e. just the compiler, binutils, the C and C++ libraries). Instead these toolchains come with a very large set of pre-compiled libraries and programs. Therefore, Buildroot cannot import the *sysroot* of the toolchain, as it would contain hundreds of megabytes of pre-compiled libraries that are normally built by Buildroot.

We also do not support using the distribution toolchain (i.e the gcc/binutils/C library installed by your distribution) as the toolchain to build software for the target. This is because your distribution toolchain is not a "pure" toolchain (i.e only with the C/C++ library), so we cannot import it properly into the Buildroot build environment. So even if you are building a system for a x86 or x86\_64 target, you have to generate a cross-compilation toolchain with Buildroot or crosstool-NG.

If you want to generate a custom toolchain for your project, that can be used as an external toolchain in Buildroot, our recommandation is definitely to build it with [crosstool-NG.](http://crosstool-ng.org) We recommend to build the toolchain separately from Buildroot, and then *import* it in Buildroot using the external toolchain backend.

Advantages of this backend:

- Allows to use well-known and well-tested cross-compilation toolchains.
- Avoids the build time of the cross-compilation toolchain, which is often very significant in the overall build time of an embedded Linux system.
- Not limited to uClibc: glibc and eglibc toolchains are supported.

Drawbacks of this backend:

• If your pre-built external toolchain has a bug, may be hard to get a fix from the toolchain vendor, unless you build your external toolchain by yourself using Crosstool-NG.

#### <span id="page-13-0"></span>**3.1.2 /dev management**

On a Linux system, the /dev directory contains special files, called *device files*, that allow userspace applications to access the hardware devices managed by the Linux kernel. Without these *device files*, your userspace applications would not be able to use the hardware devices, even if they are properly recognized by the Linux kernel.

Under System configuration, /dev management, Buildroot offers four different solutions to handle the /dev directory :

• The first solution is **Static using device table**. This is the old classical way of handling device files in Linux. With this method, the device files are persistently stored in the root filesystem (i.e they persist accross reboots), and there is nothing that will automatically create and remove those device files when hardware devices are added or removed from the system. Buildroot therefore creates a standard set of device files using a *device table*, the default one being stored in system/device\_table \_dev.txt in the Buildroot source code. This file is processed when Buildroot generates the final root filesystem image, and the *device files* are therefore not visible in the output/target directory. The BR2\_ROOTFS\_STATIC\_DEVICE\_TABLE option allows to change the default device table used by Buildroot, or to add an additional device table, so that additional *device files* are created by Buildroot during the build. So, if you use this method, and a *device file* is missing in your system, you can for example create a board/<yourcompany>/<yourproject>/device\_table\_dev.txt file that contains the description of your additional *device files*, and then you can set BR2\_ROOTFS\_STATIC\_DEVICE\_TABLE to system/dev ice\_table\_dev.txt board/<yourcompany>/<yourproject>/device\_table\_dev.txt. For more details about the format of the device table file, see Section [12.1.](#page-67-1)

- The second solution is Dynamic using devtmpfs only. *devtmpfs* is a virtual filesystem inside the Linux kernel that has been introduced in kernel 2.6.32 (if you use an older kernel, it is not possible to use this option). When mounted in  $/\text{dev}$ , this virtual filesystem will automatically make *device files* appear and disappear as hardware devices are added and removed from the system. This filesystem is not persistent accross reboots: it is filled dynamically by the kernel. Using *devtmpfs* requires the following kernel configuration options to be enabled: CONFIG\_DEVTMPFS and CONFIG\_DEVTMPFS\_MOUNT. When Buildroot is in charge of building the Linux kernel for your embedded device, it makes sure that those two options are enabled. However, if you build your Linux kernel outside of Buildroot, then it is your responsability to enable those two options (if you fail to do so, your Buildroot system will not boot).
- The third solution is Dynamic using mdev. This method also relies on the *devtmpfs* virtual filesystem detailed above (so the requirement to have CONFIG\_DEVTMPFS and CONFIG\_DEVTMPFS\_MOUNT enabled in the kernel configuration still apply), but adds the mdev userspace utility on top of it. mdev is a program part of Busybox that the kernel will call every time a device is added or removed. Thanks to the /etc/mdev.conf configuration file, mdev can be configured to for example, set specific permissions or ownership on a device file, call a script or application whenever a device appears or disappear, etc. Basically, it allows *userspace* to react on device addition and removal events. mdev can for example be used to automatically load kernel modules when devices appear on the system. mdev is also important if you have devices that require a firmware, as it will be responsible for pushing the firmware contents to the kernel. mdev is a lightweight implementation (with fewer features) of udev. For more details about mdev and the syntax of its configuration file, see [http://git.busybox.net/busybox/](http://git.busybox.net/busybox/tree/docs/mdev.txt) [tree/docs/mdev.txt.](http://git.busybox.net/busybox/tree/docs/mdev.txt)
- The fourth solution is Dynamic using udev. This method also relies on the *devtmpfs* virtual filesystem detailed above, but adds the udev userspace daemon on top of it. udev is a daemon that runs in the background, and gets called by the kernel when a device gets added or removed from the system. It is a more heavyweight solution than mdev, but provides higher flexibility and is sometimes mandatory for some system components (systemd for example). udev is the mechanism used in most desktop Linux distributions. For more details about udev, see [http://en.wikipedia.org/wiki/Udev.](http://en.wikipedia.org/wiki/Udev)

The Buildroot developers recommandation is to start with the **Dynamic using devtmpfs only** solution, until you have the need for userspace to be notified when devices are added/removed, or if firmwares are needed, in which case Dynamic using mdev is usually a good solution.

#### <span id="page-14-0"></span>**3.1.3 init system**

The *init* program is the first userspace program started by the kernel (it carries the PID number 1), and is responsible for starting the userspace services and programs (for example: web server, graphical applications, other network servers, etc.).

Buildroot allows to use three different types of init systems, which can be chosen from System configuration, Init system:

- The first solution is Busybox. Amongst many programs, Busybox has an implementation of a basic init program, which is sufficient for most embedded systems. Enabling the BR2\_INIT\_BUSYBOX will ensure Busybox will build and install its init program. This is the default solution in Buildroot. The Busybox init program will read the /etc/inittab file at boot to know what to do. The syntax of this file can be found in <http://git.busybox.net/busybox/tree/examples/inittab> (note that Busybox inittab syntax is special: do not use a random inittab documentation from the Internet to learn about Busybox inittab). The default inittab in Buildroot is stored in system/skeleton/etc/inittab. Apart from mounting a few important filesystems, the main job the default inittab does is to start the /etc/init.d/rcS shell script, and start a getty program (which provides a login prompt).
- The second solution is **systemV**. This solution uses the old traditional *sysvinit* program, packed in Buildroot in package/ sysvinit. This was the solution used in most desktop Linux distributions, until they switched to more recent alternatives such as Upstart or Systemd. sysvinit also works with an inittab file (which has a slightly different syntax than the one from Busybox). The default inittab installed with this init solution is located in package/sysvinit/inittab.
- The third solution is systemd. systemd is the new generation init system for Linux. It does far more than traditional *init* programs: aggressive parallelization capabilities, uses socket and D-Bus activation for starting services, offers on-demand starting of daemons, keeps track of processes using Linux control groups, supports snapshotting and restoring of the system state, etc. systemd will be useful on relatively complex embedded systems, for example the ones requiring D-Bus and services communicating between each other. It is worth noting that systemd brings a fairly big number of large dependencies: dbus, udev and more. For more details about systemd, see [http://www.freedesktop.org/wiki/Software/systemd.](http://www.freedesktop.org/wiki/Software/systemd)

The solution recommended by Buildroot developers is to use the **Busybox init** as it is sufficient for most embedded systems. systemd can be used for more complex situations.

### <span id="page-15-0"></span>**3.2** *make* **tips**

This is a collection of tips that help you make the most of Buildroot.

**Configuration searches:** The make  $\star$ config commands offer a search tool. Read the help message in the different frontend menus to know how to use it:

- in *menuconfig*, the search tool is called by pressing /;
- in *xconfig*, the search tool is called by pressing  $Ctrl + f$ .

The result of the search shows the help message of the matching items.

#### Display all commands executed by make:

\$ make V=1 <target>

#### Display all available targets:

\$ make help

Not all targets are always available, some settings in the .config file may hide some targets:

- busybox-menuconfig and busybox-savedefconfig ony work when busybox is enabled;
- linux-menuconfig and linux-savedefconfig only work when linux is enabled;
- uclibc-menuconfig is only available when the uClibc C library is selected in the internal toolchain backend;
- barebox-menuconfig and barebox-savedefconfig only work when the barebox bootloader is enabled.

Cleaning: Explicit cleaning is required when any of the architecture or toolchain configuration options are changed.

To delete all build products (including build directories, host, staging and target trees, the images and the toolchain):

\$ make clean

Generating the manual: The present manual sources are located in the *docs/manual* directory. To generate the manual:

```
$ make manual-clean
$ make manual
```
The manual outputs will be generated in *output/docs/manual*.

#### **NOTES**

• A few tools are required to build the documentation (see: Section [2.1.2\)](#page-8-0).

Reseting Buildroot for a new target: To delete all build products as well as the configuration:

\$ make distclean

Notes If ccache is enabled, running make clean or distclean does not empty the compiler cache used by Buildroot. To delete it, refer to Section [6.2.2.](#page-33-2)

## <span id="page-16-0"></span>**3.3 Customization**

#### <span id="page-16-1"></span>**3.3.1 Customizing the generated target filesystem**

Besides changing one or another configuration through make  $\star$ config, there are a few ways to customize the resulting target filesystem.

- Customize the target filesystem directly and rebuild the image. The target filesystem is available under output/target/. You can simply make your changes here and run make afterwards - this will rebuild the target filesystem image. This method allows you to do anything to the target filesystem, but if you decide to completely rebuild your toolchain and tools, these changes will be lost. This solution is therefore only useful for quick tests only: *changes do not survive the* make clean *command*. Once you have validated your changes, you should make sure that they will persist after a make clean by using one of the following methods.
- Create a filesystem overlay: a tree of files that are copied directly over the target filesystem after it has been built. Set BR2\_ROOTFS\_OVERLAY to the top of the tree. .git, .svn, .hg directories, .empty files and files ending with ~ are excluded. *Among these first 3 methods, this one should be preferred*.
- In the Buildroot configuration, you can specify the paths to one or more **post-build scripts**. These scripts are called in the given order, *after* Buildroot builds all the selected software, but *before* the rootfs images are assembled. The BR2\_ROOTF S\_POST\_BUILD\_SCRIPT allows you to specify the location of your post-build scripts. This option can be found in the System configuration menu. The destination root filesystem folder is given as the first argument to these scripts, and these scripts can then be used to remove or modify any file in your target filesystem. You should, however, use this feature with care. Whenever you find that a certain package generates wrong or unneeded files, you should fix that package rather than work around it with some post-build cleanup scripts. You may also use these variables in your post-build script:
	- BR2\_CONFIG: the path to the Buildroot .config file
	- HOST\_DIR, STAGING\_DIR, TARGET\_DIR: see Section [7.2.4.2](#page-44-0)
	- BUILD\_DIR: the directory where packages are extracted and built
	- BINARIES\_DIR: the place where all binary files (aka images) are stored
	- BASE\_DIR: the base output directory
- Create your own *target skeleton*. You can start with the default skeleton available under system/skeleton and then customize it to suit your needs. The BR2\_ROOTFS\_SKELETON\_CUSTOM and BR2\_ROOTFS\_SKELETON\_CUSTOM\_PATH will allow you to specify the location of your custom skeleton. These options can be found in the System configuration menu. At build time, the contents of the skeleton are copied to output/target before any package installation. Note that this method is not recommended, as it duplicates the entire skeleton, which prevents from taking advantage of the fixes or improvements brought to the default Buildroot skeleton. The recommended method is to use the *post-build scripts* mechanism described in the previous item.

Note also that you can use the post-image scripts if you want to perform some specific actions *after* all filesystem images have been created (for example to automatically extract your root filesystem tarball in a location exported by your NFS server, or to create a special firmware image that bundles your root filesystem and kernel image, or any other custom action), you can specify a space-separated list of scripts in the BR2\_ROOTFS\_POST\_IMAGE\_SCRIPT configuration option. This option can be found in the System configuration menu as well.

Each of those scripts will be called with the path to the images output directory as first argument, and will be executed with the main Buildroot source directory as the current directory. Those scripts will be executed as the user that executes Buildroot, which should normally not be the root user. Therefore, any action requiring root permissions in one of these *post-image scripts* will require special handling (usage of fakeroot or sudo), which is left to the script developer.

Just like for the *post-build scripts* mentioned above, you also have access to the following environment variables from your *postimage scripts*: BR2\_CONFIG, BUILD\_DIR, HOST\_DIR, STAGING\_DIR, TARGET\_DIR, BINARIES\_DIR and BASE\_DIR.

Additionally, each of the BR2\_ROOTFS\_POST\_BUILD\_SCRIPT and BR2\_ROOTFS\_POST\_IMAGE\_SCRIPT scripts will be passed the arguments specified in BR2\_ROOTFS\_POST\_SCRIPT\_ARGS (if that is not empty). All the scripts will be passed the exact same set of arguments, it is not possible to pass different sets of arguments to each script.

#### <span id="page-17-0"></span>**3.3.2 Customizing the Busybox configuration**

<span id="page-17-4"></span>[Busybox](http://www.busybox.net/) is very configurable, and you may want to customize it. You can follow these simple steps to do so. This method isn't optimal, but it's simple, and it works:

- Do an initial compilation of Buildroot, with busybox, without trying to customize it.
- Invoke make busybox-menuconfig. The nice configuration tool appears, and you can customize everything.
- Run the compilation of Buildroot again.

Otherwise, you can simply change the package/busybox/busybox-<version>.config file, if you know the options you want to change, without using the configuration tool.

If you want to use an existing config file for busybox, then see Section [3.5.5.](#page-25-1)

#### <span id="page-17-1"></span>**3.3.3 Customizing the uClibc configuration**

<span id="page-17-5"></span>Just like [BusyBox](#page-17-4) Section [3.3.2,](#page-17-0) [uClibc](http://www.uclibc.org/) offers a lot of configuration options. They allow you to select various functionalities depending on your needs and limitations.

The easiest way to modify the configuration of uClibc is to follow these steps:

- Do an initial compilation of Buildroot without trying to customize uClibc.
- Invoke make uclibc-menuconfig. The nice configuration assistant, similar to the one used in the Linux kernel or Buildroot, appears. Make your configuration changes as appropriate.
- Copy the \$(O)/build/uClibc-VERSION/.config file to a different place (e.g. board/MANUFACTURER/BOARDN AME/uClibc.config) and adjust the uClibc configuration file option BR2\_UCLIBC\_CONFIG to refer to this configuration instead of the default one.
- Run the compilation of Buildroot again.

Otherwise, you can simply change package/uclibc/uClibc-VERSION.config, without running the configuration assistant.

If you want to use an existing config file for uClibc, then see Section [3.5.5.](#page-25-1)

#### <span id="page-17-2"></span>**3.3.4 Customizing the Linux kernel configuration**

The Linux kernel configuration can be customized just like [BusyBox](#page-17-4) Section [3.3.2](#page-17-0) and [uClibc](#page-17-5) Section [3.3.3](#page-17-1) using make li nux-menuconfig. Make sure you have enabled the kernel build in make menuconfig first. Once done, run make to (re)build everything.

If you want to use an existing config file for Linux, then see Section [3.5.5.](#page-25-1)

#### <span id="page-17-3"></span>**3.3.5 Customizing the toolchain**

There are three distinct types of toolchain backend supported in Buildroot, available under the menu Toolchain, invoking make menuconfig.

#### <span id="page-18-0"></span>**3.3.5.1 Using the external toolchain backend**

There is no way of tuning an external toolchain since Buildroot does not generate it.

It also requires to set the Buildroot settings according to the toolchain ones (see Section [3.1.1.2\)](#page-12-1).

When using an external toolchain, Buildroot generates a wrapper program, that transparently passes the appropriate options (according to the configuration) to the external toolchain programs. In case you need to debug this wrapper to check exactly what arguments are passed, you can set the environment variable BR\_DEBUG\_WRAPPER to either one of:

- 0, empty or not set: no debug
- 1: trace all arguments on a single line
- 2: trace one argument per line

#### <span id="page-18-1"></span>**3.3.5.2 Using the internal Buildroot toolchain backend**

The internal Buildroot toolchain backend allows to generate toolchains based on [uClibc,](http://www.uclibc.org/) [glibc](https://www.gnu.org/software/libc/) and [eglibc.](http://www.eglibc.org/) Generation of (e)glibcbased toolchains is still experimental in Buildroot.

It allows to tune major settings, such as:

- Linux headers version;
- C library configuration (only available for [uClibc,](http://www.uclibc.org/) see [uClibc](#page-17-5) Section [3.3.3\)](#page-17-1);
- Binutils, GCC, Gdb and toolchain options.

These settings are available after selecting the Buildroot toolchain type in the menu Toolchain.

## <span id="page-18-2"></span>**3.4 Storing the configuration**

When you have a buildroot configuration that you are satisfied with and you want to share it with others, put it under revision control or move on to a different buildroot project, you need to store the configuration so it can be rebuilt later. The configuration that needs to be stored consists of the buildroot configuration, the configuration files for packages that you use (kernel, busybox, uClibc, . . . ), and your rootfs modifications.

#### <span id="page-18-3"></span>**3.4.1 Basics for storing the configuration**

#### <span id="page-18-4"></span>**3.4.1.1 Buildroot configuration**

For storing the buildroot configuration itself, buildroot offers the following command: make savedefconfig.

This strips the buildroot configuration down by removing configuration options that are at their default value. The result is stored in a file called defconfig. If you want to save it in another place, change the BR2\_DEFCONFIG option, or call make with make savedefconfig BR2\_DEFCONFIG=<path-to-defconfig>. The usual place is configs/<br/>boardname>\_ defconfig. The configuration can then be rebuilt by running make <boardname>\_defconfig.

Alternatively, you can copy the file to any other place and rebuild with make defconfig BR2\_DEFCONFIG=<path-todefconfig-file>.

#### <span id="page-19-0"></span>**3.4.1.2 Other package configuration**

The configuration files for busybox, the linux kernel, barebox and uClibc should be stored as well if changed. For each of these, a buildroot configuration option exists to point to an input configuration file, e.g. BR2\_LINUX\_KERNEL\_CUSTOM\_CO NFIG\_FILE. To save their configuration, set those configuration options to a path outside your output directory, e.g. board/  $<$ manufacturer>/<br/>boardname>/linux.config. Then, copy the configuration files to that path.

Make sure that you create a configuration file *before* changing the BR2\_LINUX\_KERNEL\_CUSTOM\_CONFIG\_FILE etc. options. Otherwise, buildroot will try to access this config file, which doesn't exist yet, and will fail. You can create the configuration file by running make linux-menuconfig etc.

Buildroot provides a few helper targets to make the saving of configuration files easier.

- make linux-update-defconfig saves the linux configuration to the path specified by BR2\_LINUX\_KERNEL\_CUST OM\_CONFIG\_FILE. It simplifies the config file by removing default values. However, this only works with kernels starting from 2.6.33. For earlier kernels, use make linux-update-config.
- make busybox-update-config saves the busybox configuration to the path specified by BR2\_PACKAGE\_BUSYBOX CONFIG.
- make uclibc-update-config saves the uClibc configuration to the path specified by BR2\_UCLIBC\_CONFIG.
- make barebox-update-defconfig saves the barebox configuration to the path specified by BR2\_TARGET\_BAREBO X\_CUSTOM\_CONFIG\_FILE.
- For at91bootstrap3, no helper exists so you have to copy the config file manually to BR2\_TARGET\_AT91BOOTSTRAP3\_CU STOM\_CONFIG\_FILE.

#### <span id="page-19-1"></span>**3.4.2 Creating your own board support**

<span id="page-19-3"></span>Creating your own board support in Buildroot allows users of a particular hardware platform to easily build a system that is known to work.

To do so, you need to create a normal Buildroot configuration that builds a basic system for the hardware: toolchain, kernel, bootloader, filesystem and a simple Busybox-only userspace. No specific package should be selected: the configuration should be as minimal as possible, and should only build a working basic Busybox system for the target platform. You can of course use more complicated configurations for your internal projects, but the Buildroot project will only integrate basic board configurations. This is because package selections are highly application-specific.

Once you have a known working configuration, run make savedefconfig. This will generate a minimal defconfig file at the root of the Buildroot source tree. Move this file into the configs/ directory, and rename it <br/>boardname>\_defconfig.

It is recommended to use as much as possible upstream versions of the Linux kernel and bootloaders, and to use as much as possible default kernel and bootloader configurations. If they are incorrect for your board, or no default exists, we encourage you to send fixes to the corresponding upstream projects.

However, in the mean time, you may want to store kernel or bootloader configuration or patches specific to your target platform. To do so, create a directory board/<manufacturer> and a subdirectory board/<manufacturer>/<br/>&boardname>. You can then store your patches and configurations in these directories, and reference them from the main Buildroot configuration.

#### <span id="page-19-2"></span>**3.4.3 Step-by-step instructions for storing configuration**

To store the configuration for a specific product, device or application, it is advisable to use the same conventions as for the board support: put the buildroot defconfig in the configs directory, and any other files in a subdirectory of the boards directory. This section gives step-by-step instructions about how to do that. Of course, you can skip the steps that are not relevant for your use case.

- 1. make menuconfig to configure toolchain, packages and kernel.
- 2. make linux-menuconfig to update the kernel config, similar for other configuration.
- 3. mkdir -p board/<manufacturer>/<br/>boardname>
- 4. Set the following options to board/<manufacturer>/<br/>boardname>/<package>.config (as far as they are relevant):
	- BR2\_LINUX\_KERNEL\_CUSTOM\_CONFIG\_FILE
	- BR2\_PACKAGE\_BUSYBOX\_CONFIG
	- BR2\_UCLIBC\_CONFIG
	- BR2\_TARGET\_AT91BOOTSTRAP3\_CUSTOM\_CONFIG\_FILE
	- BR2\_TARGET\_BAREBOX\_CUSTOM\_CONFIG\_FILE
- 5. Write the configuration files:
	- make linux-update-defconfig
	- make busybox-update-config
	- make uclibc-update-config
	- cp <output>/build/at91bootstrap3-\*/.config board/<manufacturer>/<br/>boardname>/at91 bootstrap3.config
	- make barebox-update-defconfig
- 6. Create board/<manufacturer>/<br/>boardname>/fs-overlay/ and fill it with additional files you need on your rootfs, e.g. board/<manufacturer>/<br/>sboardname>/fs-overlay/etc/inittab. Set BR2\_ROOTFS\_OVER LAY to board/<manufacturer>/<br/>boardname>/fs-overlay.
- 7. Create a post-build script board/<manufacturer>/<br/>boardname>/post-build.sh. Set BR2\_ROOTFS\_POS T\_BUILD\_SCRIPT to board/<manufacturer>/<br/>boardname>/post-build.sh
- 8. If additional setuid permissions have to be set or device nodes have to be created, create board/<manufacturer>/ <boardname>/device\_table.txt and add that path to BR2\_ROOTFS\_DEVICE\_TABLE.
- 9. make savedefconfig to save the buildroot configuration.
- 10. cp defconfig configs/<boardname>\_defconfig
- 11. To add patches to the linux build, set BR2\_LINUX\_KERNEL\_PATCH to board/<manufacturer>/<br/>boardname>/ patches/linux/ and add your patches in that directory. Each patch should be called linux-<num>-<descripti on>.patch. Similar for U-Boot, barebox, at91bootstrap and at91bootstrap3.
- 12. If you need modifications to other packages, or if you need to add packages, do that directly in the packages/ directory, following the instructions in Section [7.2.](#page-38-0)

#### <span id="page-20-0"></span>**3.4.4 Customizing packages**

It is sometimes useful to apply *extra* patches to packages - over and above those provided in Buildroot. This might be used to support custom features in a project, for example, or when working on a new architecture.

The BR2\_GLOBAL\_PATCH\_DIR configuration option can be used to specify a space separated list of one or more directories containing package patches. By specifying multiple global patch directories, a user could implement a layered approach to patches. This could be useful when a user has multiple boards that share a common processor architecture. It is often the case that a subset of patches for a package need to be shared between the different boards a user has. However, each board may require specific patches for the package that build on top of the common subset of patches.

For a specific version <packageversion> of a specific package <packagename>, patches are applied from BR2\_GLOBA L\_PATCH\_DIR as follows:

1. For every directory - <global-patch-dir> - that exists in BR2\_GLOBAL\_PATCH\_DIR, a <package-patchdir> will be determined as follows:

- <qlobal-patch-dir>/<packagename>/<packageversion>/ if the directory exists.
- Otherwise, <global-patch-dir>/<packagename> if the directory exists.
- 2. Patches will then be applied from a  $\epsilon$  package-patch-dir> as follows:
	- If a series file exists in the package directory, then patches are applied according to the series file;
	- Otherwise, patch files matching  $\langle$ packagename $\rangle$ - $\star$ , patch are applied in alphabetical order. So, to ensure they are applied in the right order, it is highly recommended to name the patch files like this: <packagename>-<number>- <description>.patch, where <number> refers to the *apply order*.

For information about how patches are applied for a package, see Section [7.3.2](#page-56-4)

The BR2\_GLOBAL\_PATCH\_DIR option is the preferred method for specifying a custom patch directory for packages. It can be used to specify a patch directory for any package in buildroot. It should also be used in place of the custom patch directory options that are available for packages such as U-Boot and Barebox. By doing this, it will allow a user to manage their patches from one top-level directory.

The exception to BR2\_GLOBAL\_PATCH\_DIR being the preferred method for specifying custom patches is BR2\_LINUX\_KE RNEL\_PATCH. BR2\_LINUX\_KERNEL\_PATCH should be used to specify kernel patches that are available at an URL. Note: BR2\_LINUX\_KERNEL\_PATCHES are applied after patches available in BR2\_GLOBAL\_PATCH\_DIR, as it is done from a post-patch hook of the Linux package.

An example directory structure for where a user has multiple directories specified for BR2\_GLOBAL\_PATCH\_DIR may look like this:

```
board/
+-- common-fooarch
| +-- patches
        | +-- linux
        | | +-- linux-patch1.patch
        | | +-- linux-patch2.patch
| +-- uboot
       | +-- foopkg
+-- fooarch-board
    +-- patches
        +-- linux
        | +-- linux-patch3.patch
        +-- uboot
        +-- foopkg
```
If the user has the BR2\_GLOBAL\_PATCH\_DIR configuration option set as follows:

BR2\_GLOBAL\_PATCH\_DIR="board/common-fooarch board/fooarch-board"

Then the patches would applied as follows for the Linux kernel:

- 1. board/common-fooarch/patches/linux/linux-patch1.patch
- 2. board/common-fooarch/patches/linux/linux-patch2.patch
- 3. board/fooarch-board/patches/linux/linux-patch3.patch

#### <span id="page-21-0"></span>**3.4.5 Keeping customizations outside Buildroot**

The Buildroot community recommends and encourages upstreaming to the official Buildroot version the packages and board support that are written by developers. However, it is sometimes not possible or desirable because some of these packages or board support are highly specific or proprietary.

In this case, Buildroot users are offered two choices:

- They can add their packages, board support and configuration files directly within the Buildroot tree, and maintain them by using branches in a version control system.
- They can use the BR2\_EXTERNAL mechanism, which allows to keep package recipes, board support and configuration files outside of the Buildroot tree, while still having them nicely integrated in the build logic. The following paragraphs give details on how to use BR2\_EXTERNAL.

BR2\_EXTERNAL is an environment variable that can be used to point to a directory that contains Buildroot customizations. It can be passed to any Buildroot make invocation. It is automatically saved in the hidden .br-external file in the output directory. By doing this, there is no need to pass BR2\_EXTERNAL at every make invocation. It can however be changed at any time by passing a new value, and can be removed by passing an empty value.

Note: the BR2\_EXTERNAL path can be either an absolute or a relative path, but if it's passed as a relative path, it is important to note that it is interpreted relative to the main Buildroot source directory, not the Buildroot output directory.

Some examples:

buildroot/ \$ make BR2\_EXTERNAL=/path/to/foobar menuconfig

Starting from now on, external definitions from the  $/\text{path/to/foobar}$  directory will be used:

```
buildroot/ $ make
buildroot/ $ make legal-info
```
We can switch to another external definitions directory at any time:

buildroot/ \$ make BR2\_EXTERNAL=/where/we/have/barfoo xconfig

Or disable the usage of external definitions:

buildroot/ \$ make BR2\_EXTERNAL= xconfig

BR2\_EXTERNAL then allows three different things:

- One can store all the board-specific configuration files there, such as the kernel configuration, the root filesystem overlay, or any other configuration file for which Buildroot allows to set its location. The BR2\_EXTERNAL value is available within the Buildroot configuration using  $$$  (BR2\_EXTERNAL). As an example, one could set the BR2\_ROOTFS\_OVERLAY Buildroot option to \$(BR2\_EXTERNAL)/board/<br/>boardname>/overlay/ (to specify a root filesystem overlay), or the BR2\_LI NUX\_KERNEL\_CUSTOM\_CONFIG\_FILE Buildroot option to \$(BR2\_EXTERNAL)/board/<br/>boardname>/kernel. config (to specify the location of the kernel configuration file). To achieve this, it is recommended but not mandatory, to store those details in directories called board/<br/>boardname>/ under BR2\_EXTERNAL. This matches the directory structure used within Buildroot.
- One can store package recipes (i.e Config.in and  $\langle$  packagename>.mk), or even custom configuration options and make logic. Buildroot automatically includes BR2\_EXTERNAL/Config.in to make it appear in the top-level configuration menu, and includes BR2\_EXTERNAL/external.mk with the rest of the makefile logic. Providing those two files is mandatory, but they can be empty.

The main usage of this is to store package recipes. The recommended way to do this is to write a BR2  $EXTERNAL/Config$ . in that looks like:

```
source "$BR2_EXTERNAL/package/package1/Config.in"
source "$BR2_EXTERNAL/package/package2/Config.in"
```
Then, have a BR2\_EXTERNAL/external.mk file that looks like:

include \$(sort \$(wildcard \$(BR2\_EXTERNAL)/package/\*/\*.mk))

And then in BR2\_EXTERNAL/package/package1 and BR2\_EXTERNAL/package/package2 create normal Buildroot package recipes, as explained in Section [7.2.](#page-38-0)

• One can store Buildroot defconfigs in the configs subdirectory of BR2 EXTERNAL. Buildroot will automatically show them in the output of make help and allow them to be loaded with the normal make  $\leq$ name $\geq$  defconfig command. They will be visible under the User-provided configs:' label in the *make help* output.

In the end, a typical BR2\_EXTERNAL directory organization would generally be:

```
$(BR2_EXTERNAL)/
+-- Config.in
+-- external.mk
+-- board/
| +-- <boardname>/
       | +-- linux.config
| +-- overlay/
| +-- etc/
| +-- <some file>
+-- configs/
| +-- <boardname>_defconfig
+-- package/
   +-- package1/
        | +-- Config.in
   | +-- package1.mk
   +-- package2/
       +-- Config.in
       +-- package2.mk
```
## <span id="page-23-0"></span>**3.5 Daily use**

#### <span id="page-23-1"></span>**3.5.1 Understanding when a full rebuild is necessary**

Buildroot does not attempt to detect what parts of the system should be rebuilt when the system configuration is changed through make menuconfig, make xconfig or one of the other configuration tools. In some cases, Buildroot should rebuild the entire system, in some cases, only a specific subset of packages. But detecting this in a completely reliable manner is very difficult, and therefore the Buildroot developers have decided to simply not attempt to do this.

Instead, it is the responsibility of the user to know when a full rebuild is necessary. As a hint, here are a few rules of thumb that can help you understand how to work with Buildroot:

- When the target architecture configuration is changed, a complete rebuild is needed. Changing the architecture variant, the binary format or the floating point strategy for example has an impact on the entire system.
- When the toolchain configuration is changed, a complete rebuild generally is needed. Changing the toolchain configuration often involves changing the compiler version, the type of C library or its configuration, or some other fundamental configuration item, and these changes have an impact on the entire system.
- When an additional package is added to the configuration, a full rebuild is not necessarily needed. Buildroot will detect that this package has never been built, and will build it. However, if this package is a library that can optionally be used by packages that have already been built, Buildroot will not automatically rebuild those. Either you know which packages should be rebuilt, and you can rebuild them manually, or you should do a full rebuild. For example, let's suppose you have built a system with the ctorrent package, but without openssl. Your system works, but you realize you would like to have SSL support in ctorrent, so you enable the openssl package in Buildroot configuration and restart the build. Buildroot will detect that openssl should be built and will be build it, but it will not detect that ctorrent should be rebuilt to benefit from openssl to add OpenSSL support. You will either have to do a full rebuild, or rebuild ctorrent itself.
- When a package is removed from the configuration, Buildroot does not do anything special. It does not remove the files installed by this package from the target root filesystem or from the toolchain *sysroot*. A full rebuild is needed to get rid of this package. However, generally you don't necessarily need this package to be removed right now: you can wait for the next lunch break to restart the build from scratch.
- When the sub-options of a package are changed, the package is not automatically rebuilt. After making such changes, rebuilding only this package is often sufficient, unless enabling the package sub-option adds some features to the package that are useful for another package which has already been built. Again, Buildroot does not track when a package should be rebuilt: once a package has been built, it is never rebuilt unless explicitly told to do so.
- When a change to the root filesystem skeleton is made, a full rebuild is needed. However, when changes to the root filesystem overlay, a post-build script or a post-image script are made, there is no need for a full rebuild: a simple make invocation will take the changes into account.

Generally speaking, when you're facing a build error and you're unsure of the potential consequences of the configuration changes you've made, do a full rebuild. If you get the same build error, then you are sure that the error is not related to partial rebuilds of packages, and if this error occurs with packages from the official Buildroot, do not hesitate to report the problem! As your experience with Buildroot progresses, you will progressively learn when a full rebuild is really necessary, and you will save more and more time.

For reference, a full rebuild is achieved by running:

\$ make clean all

#### <span id="page-24-0"></span>**3.5.2 Understanding how to rebuild packages**

One of the most common questions asked by Buildroot users is how to rebuild a given package or how to remove a package without rebuilding everything from scratch.

Removing a package is unsupported by Buildroot without rebuilding from scratch. This is because Buildroot doesn't keep track of which package installs what files in the output/staging and output/target directories, or which package would be compiled differently depending on the availability of another package.

The easiest way to rebuild a single package from scratch is to remove its build directory in output/build. Buildroot will then re-extract, re-configure, re-compile and re-install this package from scratch. You can ask buildroot to do this with the make <package>-dirclean command.

On the other hand, if you only want to restart the build process of a package from its compilation step, you can run make <package>-rebuild, followed by make or make <package>. It will restart the compilation and installation of the package, but not from scratch: it basically re-executes make and make install inside the package, so it will only rebuild files that changed.

If you want to restart the build process of a package from its configuration step, you can run make  $\leq$ package>-reconfig ure, followed by make or make  $\langle$  package>. It will restart the configuration, compilation and installation of the package.

Internally, Buildroot creates so-called *stamp files* to keep track of which build steps have been completed for each package. They are stored in the package build directory, output/build/<package>-<version>/ and are named .stamp\_<stepname>. The commands detailed above simply manipulate these stamp files to force Buildroot to restart a specific set of steps of a package build process.

Further details about package special make targets are explained in Section [6.2.4.](#page-34-0)

#### <span id="page-24-1"></span>**3.5.3 Offline builds**

If you intend to do an offline build and just want to download all sources that you previously selected in the configurator (*menuconfig*, *nconfig*, *xconfig* or *gconfig*), then issue:

\$ make source

You can now disconnect or copy the content of your  $d\mathbf{l}$  directory to the build-host.

#### <span id="page-25-0"></span>**3.5.4 Building out-of-tree**

As default, everything built by Buildroot is stored in the directory output in the Buildroot tree.

Buildroot also supports building out of tree with a syntax similar to the Linux kernel. To use it, add  $0 = \langle \text{directory} \rangle$  to the make command line:

```
$ make O=/tmp/build
```
#### Or:

```
$ cd /tmp/build; make O=$PWD -C path/to/buildroot
```
All the output files will be located under  $/\text{tmp/build}$ . If the  $\circ$  path does not exist, Buildroot will create it.

Note: the  $\circ$  path can be either an absolute or a relative path, but if it's passed as a relative path, it is important to note that it is interpreted relative to the main Buildroot source directory, not the current working directory.

When using out-of-tree builds, the Buildroot . config and temporary files are also stored in the output directory. This means that you can safely run multiple builds in parallel using the same source tree as long as they use unique output directories.

For ease of use, Buildroot generates a Makefile wrapper in the output directory - so after the first run, you no longer need to pass  $0 = \langle \dots \rangle$  and  $-C \langle \dots \rangle$ , simply run (in the output directory):

```
$ make <target>
```
#### <span id="page-25-1"></span>**3.5.5 Environment variables**

Buildroot also honors some environment variables, when they are passed to make or set in the environment:

- HOSTCXX, the host C++ compiler to use
- HOSTCC, the host C compiler to use
- UCLIBC\_CONFIG\_FILE=<path/to/.config>, path to the uClibc configuration file, used to compile uClibc, if an internal toolchain is being built.

Note that the uClibc configuration file can also be set from the configuration interface, so through the Buildroot .config file; this is the recommended way of setting it.

- BUSYBOX\_CONFIG\_FILE=<path/to/.config>, path to the Busybox configuration file. Note that the Busybox configuration file can also be set from the configuration interface, so through the Buildroot .configure file; this is the recommended way of setting it.
- BR2\_DL\_DIR to override the directory in which Buildroot stores/retrieves downloaded files Note that the Buildroot download directory can also be set from the configuration interface, so through the Buildroot .config file; this is the recommended way of setting it.
- BR2\_GRAPH\_ALT, if set and non-empty, to use an alternate color-scheme in build-time graphs
- BR2\_GRAPH\_OUT to set the filetype of generated graphs, either pdf (the default), or png.

#### An example that uses config files located in the toplevel directory and in your \$HOME:

\$ make UCLIBC\_CONFIG\_FILE=uClibc.config BUSYBOX\_CONFIG\_FILE=\$HOME/bb.config

#### If you want to use a compiler other than the default  $qcc$  or  $q++$  for building helper-binaries on your host, then do

\$ make HOSTCXX=g++-4.3-HEAD HOSTCC=gcc-4.3-HEAD

#### <span id="page-26-0"></span>**3.5.6 Dealing efficiently with filesystem images**

Filesystem images can get pretty big, depending on the filesystem you choose, the number of packages, whether you provisioned free space. . . Yet, some locations in the filesystems images may just be *empty* (eg. a long run of *zeroes*); such a file is called a *sparse* file.

Most tools can handle sparse files efficiently, and will only store or write those parts of a sparse file that are not empty.

For example:

- tar accepts the -S option to tell it to only store non-zero blocks of sparse files:
	- tar cf archive.tar -S [files...] will efficiently store sparse files in a tarball
	- tar xf archive.tar -S will efficiently store sparse files extracted from a tarball
- cp accepts the --sparse=WHEN option (WHEN is one of auto, never or always):
	- cp --sparse=always source.file dest.file will make dest.file a sparse file if source.file has long runs of zeroes

Other tools may have similar options. Please consult their respective man pages.

You can use sparse files if you need to store the filesystem images (eg. to transfer from one machine to another), of if you need to send them (eg. to the Q&A team).

Note however that flashing a filesystem image to a device while using the sparse mode of dd may result in a broken filesystem (eg. the block bitmap of an ext2 filesystem may be corrupted; or, if you have sparse files in your filesystem, those parts may not be all-zeroes when read back). You should only use sparse files when handling files on the build machine, not when transferring them to an actual device that will be used on the target.

#### <span id="page-26-1"></span>**3.5.7 Graphing the dependencies between packages**

<span id="page-26-2"></span>One of Buildroot's jobs is to know the dependencies between packages, and make sure they are built in the right order. These dependencies can sometimes be quite complicated, and for a given system, it is often not easy to understand why such or such package was brought into the build by Buildroot.

In order to help understanding the dependencies, and therefore better understand what is the role of the different components in your embedded Linux system, Buildroot is capable of generating dependency graphs.

To generate a dependency graph of the full system you have compiled, simply run:

make graph-depends

You will find the generated graph in output/graphs/graph-depends.pdf.

If your system is quite large, the dependency graph may be too complex and difficult to read. It is therefore possible to generate the dependency graph just for a given package:

make <pkg>-graph-depends

You will find the generated graph in output/graph/<pkg>-graph-depends.pdf.

Note that the dependency graphs are generated using the dot tool from the *Graphviz* project, which you must have installed on your system to use this feature. In most distributions, it is available as the graphviz package.

By default, the dependency graphs are generated in the PDF format. However, by passing the BR2\_GRAPH\_OUT environment variable, you can switch to other output formats, such as PNG, PostScript or SVG. All formats supported by the -T option of the dot tool are supported.

BR2\_GRAPH\_OUT=svg make graph-depends

#### <span id="page-27-0"></span>**3.5.8 Graphing the build duration**

When the build of a system takes a long time, it is sometimes useful to be able to understand which packages are the longest to build, to see if anything can be done to speed up the build. In order to help such build time analysis, Buildroot collects the build time of each step of each package, and allows to generate graphs from this data.

To generate the build time graph after a build, run:

make graph-build

This will generate a set of files in output/graphs :

- build.hist-build.pdf, a histogram of the build time for each package, ordered in the build order.
- build.hist-duration.pdf, a histogram of the build time for each package, ordered by duration (longest first)
- build.hist-name.pdf, a histogram of the build time for each package, order by package name.
- build.pie-packages.pdf, a pie chart of the build time per package
- build.pie-steps.pdf, a pie chart of the global time spent in each step of the packages build process.

This graph-build target requires the Python Matplotlib and Numpy libraries to be installed (python-matplotlib and python-numpy on most distributions), and also the argparse module if you're using a Python version older than 2.7 (pyt hon-argparse on most distributions).

By default, the output format for the graph is PDF, but a different format can be selected using the BR2\_GRAPH\_OUT environment variable. The only other format supported is PNG:

BR2 GRAPH\_OUT=png make graph-build

## <span id="page-27-1"></span>**3.6 Integration with Eclipse**

While a part of the embedded Linux developers like classical text editors like Vim or Emacs, and command-line based interfaces, a number of other embedded Linux developers like richer graphical interfaces to do their development work. Eclipse being one of the most popular Integrated Development Environment, Buildroot integrates with Eclipse in order to ease the development work of Eclipse users.

Our integration with Eclipse simplifies the compilation, remote execution and remote debugging of applications and libraries that are built on top of a Buildroot system. It does not integrate the Buildroot configuration and build processes themselves with Eclipse. Therefore, the typical usage model of our Eclipse integration would be:

- Configure your Buildroot system with make menuconfig, make xconfig or any other configuration interface provided with Buildroot.
- Build your Buildroot system by running make.
- Start Eclipse to develop, execute and debug your own custom applications and libraries, that will rely on the libraries built and installed by Buildroot.

The Buildroot Eclipse integration installation process and usage is described in detail at [https://github.com/mbats/eclipse-buildroot](https://github.com/mbats/eclipse-buildroot-bundle/wiki)[bundle/wiki.](https://github.com/mbats/eclipse-buildroot-bundle/wiki)

## <span id="page-27-2"></span>**3.7 Hacking Buildroot**

If Buildroot does not yet fit all your requirements, you may be interested in hacking it to add:

- new packages: refer to the [Developer guide](#page-38-4) Section [7.2](#page-38-0)
- new board support: refer to the [Developer guide](#page-19-3) Section [3.4.2.](#page-19-1)

## <span id="page-28-0"></span>**Chapter 4**

# **Frequently Asked Questions & Troubleshooting**

#### <span id="page-28-1"></span>**4.1 The boot hangs after** *Starting network. . .*

If the boot process seems to hang after the following messages (messages not necessarily exactly similar, depending on the list of packages selected):

Freeing init memory: 3972K Initializing random number generator... done. Starting network... Starting dropbear sshd: generating rsa key... generating dsa key... OK

then it means that your system is running, but didn't start a shell on the serial console. In order to have the system start a shell on your serial console, you have to go into the Buildroot configuration, System configuration, and modify Port to run a getty (login prompt) on and Baudrate to use as appropriate. This will automatically tune the /etc/ inittab file of the generated system so that a shell starts on the correct serial port.

### <span id="page-28-2"></span>**4.2 Why is there no compiler on the target?**

It has been decided that support for the *native compiler on the target* would be stopped from the Buildroot-2012.11 release because:

- this feature was neither maintained nor tested, and often broken;
- this feature was only available for Buildroot toolchains;
- Buildroot mostly targets *small* or *very small* target hardware with limited resource onboard (CPU, ram, mass-storage), for which compiling does not make much sense.

If you need a compiler on your target anyway, then Buildroot is not suitable for your purpose. In such case, you need a *real distribution* and you should opt for something like:

- [openembedded](http://www.openembedded.org)
- [yocto](https://www.yoctoproject.org)
- [emdebian](http://www.emdebian.org)
- [Fedora](https://fedoraproject.org/wiki/Architectures)
- [openSUSE ARM](http://en.opensuse.org/Portal:ARM)
- [Arch Linux ARM](http://archlinuxarm.org)
- $\bullet$  ...

## <span id="page-29-0"></span>**4.3 Why are there no development files on the target?**

Since there is no compiler available on the target (see Section [4.2\)](#page-28-2), it does not make sense to waste space with headers or static libraries.

Therefore, those files are always removed from the target since the Buildroot-2012.11 release.

## <span id="page-29-1"></span>**4.4 Why is there no documentation on the target?**

Because Buildroot mostly targets *small* or *very small* target hardware with limited resource onboard (CPU, ram, mass-storage), it does not make sense to waste space with the documentation data.

If you need documentation data on your target anyway, then Buildroot is not suitable for your purpose, and you should look for a *real distribution* (see: Section [4.2\)](#page-28-2).

## <span id="page-29-2"></span>**4.5 Why are some packages not visible in the Buildroot config menu?**

If a package exists in the Buildroot tree and does not appear in the config menu, this most likely means that some of the package's dependencies are not met.

To know more about the dependencies of a package, search for the package symbol in the config menu (see Section [3.2\)](#page-15-0).

Then, you may have to recursively enable several options (which correspond to the unmet dependencies) to finally be able to select the package.

If the package is not visible due to some unmet toolchain options, then you should certainly run a full rebuild (see Section [3.2](#page-15-0) for more explanations).

## <span id="page-29-3"></span>**4.6 Why not use the target directory as a chroot directory?**

There are plenty of reasons to not use the target directory a chroot one, among these:

- file ownerships, modes and permissions are not correctly set in the target directory;
- device nodes are not created in the target directory.

For these reasons, commands run through chroot, using the target directory as the new root, will most likely fail.

If you want to run the target filesystem inside a chroot, or as an NFS root, then use the tarball image generated in images/ and extract it as root.

## <span id="page-29-4"></span>**4.7 Why doesn't Buildroot generate binary packages (.deb, .ipkg. . . )?**

One feature that is often discussed on the Buildroot list is the the general topic of "package management". To summarize, the idea would be to add some tracking of which Buildroot package installs what files, with the goals of:

- being able to remove files installed by a package when this package gets unselected from the menuconfig;
- being able to generate binary packages (ipk or other format) that can be installed on the target without re-generating a new root filesystem image.

In general, most people think it is easy to do: just track which package installed what and remove it when the package is unselected. However, it is much more complicated than that:

- It is not only about the target/ directory, but also the sysroot in host/usr/ $\langle$ tuple>/sysroot and the host/directory itself. All files installed in those directories by various packages must be tracked.
- When a package is unselected from the configuration, it is not sufficient to remove just the files it installed. One must also remove all its reverse dependencies (i.e packages relying on it) and rebuild all those packages. For example, package A depends optionally on the OpenSSL library. Both are selected, and Buildroot is built. Package A is built with crypto support using OpenSSL. Later on, OpenSSL gets unselected from the configuration, but package A remains (since OpenSSL is an optional dependency, this is possible.) If only OpenSSL files are removed, then the files installed by package A are broken: they use a library that is no longer present on the target. Although this is technically doable, it adds a lot of complexity to Buildroot, which goes against the simplicity we try to stick to.
- In addition to the previous problem, there is the case where the optional dependency is not even known to Buildroot. For example, package A in version 1.0 never used OpenSSL, but in version 2.0 it automatically uses OpenSSL if available. If the Buildroot .mk file hasn't been updated to take this into account, then package A will not be part of the reverse dependencies of OpenSSL and will not be removed and rebuilt when OpenSSL is removed. For sure, the .mk file of package A should be fixed to mention this optional dependency, but in the mean time, you can have non-reproducible behaviors.
- The request is to also allow changes in the menuconfig to be applied on the output directory without having to rebuild everything from scratch. However, this is very difficult to achieve in a reliable way: what happens when the suboptions of a package are changed (we would have to detect this, and rebuild the package from scratch and potentially all its reverse dependencies), what happens if toolchain options are changed, etc. At the moment, what Buildroot does is clear and simple so its behaviour is very reliable and it is easy to support users. If configuration changes done in menuconfig are applied after the next make, then it has to work correctly and properly in all situations, and not have some bizarre corner cases. The risk is to get bug reports like "I have enabled package A, B and C, then ran make, then disabled package C and enabled package D and ran make, then re-enabled package C and enabled package E and then there is a build failure". Or worse "I did some configuration, then built, then did some changes, built, some more changes, built, some more changes, built, and now it fails, but I don't remember all the changes I did and in which order". This will be impossible to support.

For all these reasons, the conclusion is that adding tracking of installed files to remove them when the package is unselected, or to generate a repository of binary packages, is something that is very hard to achieve reliably and will add a lot of complexity.

On this matter, the Buildroot developers make this position statement:

- Buildroot strives to make it easy to generate a root filesystem (hence the name, by the way.) That is what we want to make Buildroot good at: building root filesystems.
- Buildroot is not meant to be a distribution (or rather, a distribution generator.) It is the opinion of most Buildroot developers that this is not a goal we should pursue. We believe that there are other tools better suited to generate a distro than Buildroot is. For example, [Open Embedded,](http://openembedded.org/) or [openWRT,](https://openwrt.org/) are such tools.
- We prefer to push Buildroot in a direction that makes it easy (or even easier) to generate complete root filesystems. This is what makes Buildroot stands out in the crowd (among other things, of course!)
- We believe that for most embedded Linux systems, binary packages are not necessary, and potentially harmful. When binary packages are used, it means that the system can be partially upgraded, which creates an enormous number of possible combinations of package versions that should be tested before doing the upgrade on the embedded device. On the other hand, by doing complete system upgrades by upgrading the entire root filesystem image at once, the image deployed to the embedded system is guaranteed to really be the one that has been tested and validated.

## <span id="page-31-0"></span>**Chapter 5**

# **Known issues**

- The ltp-testsuite package does not build with the default uClibc configuration used by the Buildroot toolchain backend. The LTP testsuite uses several functions that are considered obsolete, such as sigset() and others. uClibc configuration options such as DO\_XSI\_MATH, UCLIBC\_HAS\_OBSOLETE\_BSD\_SIGNAL and UCLIBC\_SV4\_DEPRECATED are needed if one wants to build the ltp-testsuite package with uClibc. You need to either use a glibc or eglibc based toolchain, or enable the appropriate options in the uClibc configuration.
- The xfsprogs package does not build with the default uClibc configuration used by the Buildroot toolchain backend. You need to either use a glibc or eglibc based toolchain, or enable the appropriate options in the uClibc configuration.
- The mrouted package does not build with the default uClibc configuration used by the Buildroot toolchain backend. You need to either use a glibc or eglibc based toolchain, or enable the appropriate options in the uClibc configuration.
- The libffi package is not supported on the SuperH 2 and ARC architectures.
- The prboom package triggers a compiler failure with the SuperH 4 compiler from Sourcery CodeBench, version 2012.09.

## <span id="page-32-0"></span>**Chapter 6**

# **Going further in Buildroot's innards**

## <span id="page-32-1"></span>**6.1 How Buildroot works**

As mentioned above, Buildroot is basically a set of Makefiles that download, configure, and compile software with the correct options. It also includes patches for various software packages - mainly the ones involved in the cross-compilation toolchain (gcc, binutils and uClibc).

There is basically one Makefile per software package, and they are named with the .mk extension. Makefiles are split into many different parts.

- The toolchain/ directory contains the Makefiles and associated files for all software related to the cross-compilation toolchain: binutils, gcc, gdb, kernel-headers and uClibc.
- The arch/ directory contains the definitions for all the processor architectures that are supported by Buildroot.
- The package/ directory contains the Makefiles and associated files for all user-space tools and libraries that Buildroot can compile and add to the target root filesystem. There is one sub-directory per package.
- The linux/ directory contains the Makefiles and associated files for the Linux kernel.
- The boot/ directory contains the Makefiles and associated files for the bootloaders supported by Buildroot.
- The system/ directory contains support for system integration, e.g. the target filesystem skeleton and the selection of an init system.
- The fs/ directory contains the Makefiles and associated files for software related to the generation of the target root filesystem image.

Each directory contains at least 2 files:

- something.mk is the Makefile that downloads, configures, compiles and installs the package something.
- Config.in is a part of the configuration tool description file. It describes the options related to the package.

The main Makefile performs the following steps (once the configuration is done):

- Create all the output directories: staging, target, build, stamps, etc. in the output directory (output/ by default, another value can be specified using  $\circ$ =)
- Generate all the targets listed in the BASE\_TARGETS variable. When an internal toolchain is used, this means generating the cross-compilation toolchain. When an external toolchain is used, this means checking the features of the external toolchain and importing it into the Buildroot environment.
- Generate all the targets listed in the TARGETS variable. This variable is filled by all the individual components' Makefiles. Generating these targets will trigger the compilation of the userspace packages (libraries, programs), the kernel, the bootloader and the generation of the root filesystem images, depending on the configuration.

## <span id="page-33-0"></span>**6.2 Advanced usage**

#### <span id="page-33-1"></span>**6.2.1 Using the generated toolchain outside Buildroot**

You may want to compile, for your target, your own programs or other software that are not packaged in Buildroot. In order to do this you can use the toolchain that was generated by Buildroot.

The toolchain generated by Buildroot is located by default in output/host/. The simplest way to use it is to add out put/host/usr/bin/ to your PATH environment variable and then to use ARCH-linux-gcc, ARCH-linux-objdump, ARCH-linux-ld, etc.

It is possible to relocate the toolchain - but then --sysroot must be passed every time the compiler is called to tell where the libraries and header files are.

It is also possible to generate the Buildroot toolchain in a directory other than output/host by using the Build options  $\rightarrow$  Host dir option. This could be useful if the toolchain must be shared with other users.

### <span id="page-33-2"></span>**6.2.2 Using ccache in Buildroot**

[ccache](http://ccache.samba.org) is a compiler cache. It stores the object files resulting from each compilation process, and is able to skip future compilation of the same source file (with same compiler and same arguments) by using the pre-existing object files. When doing almost identical builds from scratch a number of times, it can nicely speed up the build process.

ccache support is integrated in Buildroot. You just have to enable Enable compiler cache in Build options. This will automatically build ccache and use it for every host and target compilation.

The cache is located in  $$HOME/$ .buildroot-ccache. It is stored outside of Buildroot output directory so that it can be shared by separate Buildroot builds. If you want to get rid of the cache, simply remove this directory.

You can get statistics on the cache (its size, number of hits, misses, etc.) by running make ccache-stats.

The make target ccache-options and the CCACHE\_OPTIONS variable provide more generic access to the ccache. For example

```
# set cache limit size
make CCACHE_OPTIONS="--max-size=5G" ccache-options
# zero statistics counters
```
make CCACHE OPTIONS="--zero-stats" ccache-options

#### <span id="page-33-3"></span>**6.2.3 Location of downloaded packages**

The various tarballs that are downloaded by Buildroot are all stored in BR2\_DL\_DIR, which by default is the dl directory. If you want to keep a complete version of Buildroot which is known to be working with the associated tarballs, you can make a copy of this directory. This will allow you to regenerate the toolchain and the target filesystem with exactly the same versions.

If you maintain several Buildroot trees, it might be better to have a shared download location. This can be achieved by pointing the BR2\_DL\_DIR environment variable to a directory. If this is set, then the value of BR2\_DL\_DIR in the Buildroot configuration is overridden. The following line should be added to  $\langle \sim \rangle$ . bashrc>.

```
$ export BR2_DL_DIR <shared download location>
```
The download location can also be set in the .config file, with the BR2\_DL\_DIR option. Unlike most options in the .config file, this value is overridden by the BR2\_DL\_DIR environment variable.

#### <span id="page-34-0"></span>**6.2.4 Package-specific** *make* **targets**

Running make <package> builds and installs that particular package and its dependencies.

For packages relying on the Buildroot infrastructure, there are numerous special make targets that can be called independently like this:

make <package>-<target>

The package build targets are (in the order they are executed):

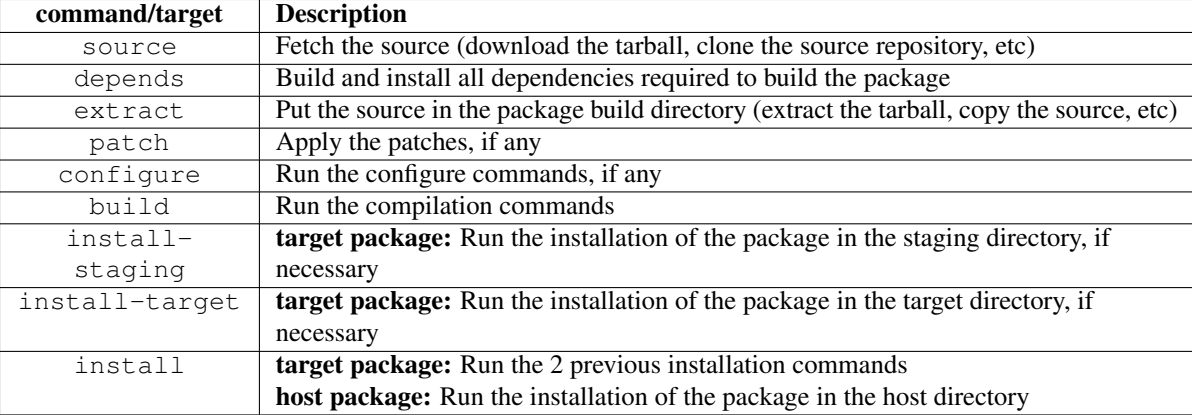

Additionally, there are some other useful make targets:

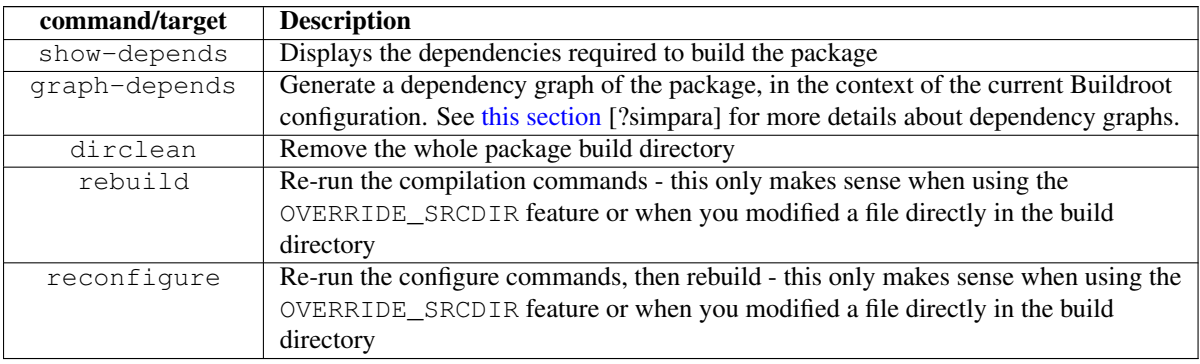

#### <span id="page-34-1"></span>**6.2.5 Using Buildroot during development**

The normal operation of Buildroot is to download a tarball, extract it, configure, compile and install the software component found inside this tarball. The source code is extracted in output/build/<package>-<version>, which is a temporary directory: whenever make clean is used, this directory is entirely removed, and re-recreated at the next make invocation. Even when a Git or Subversion repository is used as the input for the package source code, Buildroot creates a tarball out of it, and then behaves as it normally does with tarballs.

This behavior is well-suited when Buildroot is used mainly as an integration tool, to build and integrate all the components of an embedded Linux system. However, if one uses Buildroot during the development of certain components of the system, this behavior is not very convenient: one would instead like to make a small change to the source code of one package, and be able to quickly rebuild the system with Buildroot.

Making changes directly in output/build/<package>-<version> is not an appropriate solution, because this directory is removed on make clean.

Therefore, Buildroot provides a specific mechanism for this use case: the  $\langle pkg \rangle$  OVERRIDE\_SRCDIR mechanism. Buildroot reads an *override* file, which allows the user to tell Buildroot the location of the source for certain packages. By default this *override* file is named  $local$ .mk and located in the top directory of the Buildroot source tree, but a different location can be specified through the BR2\_PACKAGE\_OVERRIDE\_FILE configuration option.

In this *override* file, Buildroot expects to find lines of the form:

```
<pkg1>_OVERRIDE_SRCDIR = /path/to/pkg1/sources
<pkg2>_OVERRIDE_SRCDIR = /path/to/pkg2/sources
```
#### For example:

LINUX\_OVERRIDE\_SRCDIR = /home/bob/linux/ BUSYBOX\_OVERRIDE\_SRCDIR = /home/bob/busybox/

When Buildroot finds that for a given package, an  $\langle pkg \rangle$ \_OVERRIDE\_SRCDIR has been defined, it will no longer attempt to download, extract and patch the package. Instead, it will directly use the source code available in in the specified directory and make clean will not touch this directory. This allows to point Buildroot to your own directories, that can be managed by Git, Subversion, or any other version control system. To achieve this, Buildroot will use *rsync* to copy the source code of the component from the specified <pkg>\_OVERRIDE\_SRCDIR to output/build/<package>-custom/.

This mechanism is best used in conjuction with the make  $\langle pkq \rangle$ -rebuild and make  $\langle pkq \rangle$ -reconfigure targets. A make <pkg>-rebuild all sequence will *rsync* the source code from <pkg> OVERRIDE SRCDIR to output/ build/<package>-custom (thanks to *rsync*, only the modified files are copied), and restart the build process of just this package.

In the example of the linux package above, the developer can then make a source code change in /home/bob/linux and then run:

```
make linux-rebuild all
```
and in a matter of seconds gets the updated Linux kernel image in output/images. Similarly, a change can be made to the Busybox source code in /home/bob/busybox, and after:

make busybox-rebuild all

the root filesystem image in output/images contains the updated Busybox.

## <span id="page-36-0"></span>**Chapter 7**

## **Developer Guidelines**

## <span id="page-36-1"></span>**7.1 Coding style**

Overall, these coding style rules are here to help you to add new files in Buildroot or refactor existing ones. If you slightly modify some existing file, the important thing is to keep the consistency of the whole file, so you can:

- either follow the potentially deprecated coding style used in this file,
- or entirely rework it in order to make it comply with these rules.

#### <span id="page-36-2"></span>**7.1.1 Config.in file**

<span id="page-36-4"></span>Config.in files contain entries for almost anything configurable in Buildroot.

An entry has the following pattern:

```
config BR2_PACKAGE_LIBFOO
       bool "libfoo"
       depends on BR2_PACKAGE_LIBBAZ
       select BR2_PACKAGE_LIBBAR
       help
         This is a comment that explains what libfoo is.
         http://foosoftware.org/libfoo/
```
- The bool, depends on, select and help lines are indented with one tab.
- The help text itself should be indented with one tab and two spaces.

The Config.in files are the input for the configuration tool used in Buildroot, which is the regular *Kconfig*. For further details about the *Kconfig* language, refer to [http://kernel.org/doc/Documentation/kbuild/kconfig-language.txt.](http://kernel.org/doc/Documentation/kbuild/kconfig-language.txt)

#### <span id="page-36-3"></span>**7.1.2 The .mk file**

<span id="page-36-5"></span>• Header: The file starts with a header. It contains the module name, preferably in lowercase, enclosed between separators made of 80 hashes. A blank line is mandatory after the header:

```
################################################################################
#
# libfoo
#
################################################################################
```
• Assignment: use = preceded and followed by one space:

LIBFOO\_VERSION = 1.0 LIBFOO\_CONF\_OPT += --without-python-support

Do not align the  $=$  signs.

• Indentation: use tab only:

```
define LIBFOO_REMOVE_DOC
        $(RM) -fr $(TARGET_DIR)/usr/share/libfoo/doc \
                $(TARGET_DIR)/usr/share/man/man3/libfoo*
endef
```
Note that commands inside a define block should always start with a tab, so *make* recognizes them as commands.

- Optional dependency:
	- Prefer multi-line syntax.

YES:

```
ifeq ($(BR2_PACKAGE_PYTHON),y)
LIBFOO_CONF_OPT += --with-python-support
LIBFOO_DEPENDENCIES += python
else
LIBFOO_CONF_OPT += --without-python-support
endif
```
NO:

```
LIBFOO_CONF_OPT += --with$(if $(BR2_PACKAGE_PYTHON),,out)-python-support
LIBFOO_DEPENDENCIES += $(if $(BR2_PACKAGE_PYTHON),python,)
```
- Keep configure options and dependencies close together.
- Optional hooks: keep hook definition and assignment together in one if block.

```
YES:
```

```
ifneq ($(BR2_LIBFOO_INSTALL_DATA),y)
define LIBFOO_REMOVE_DATA
        $(RM) -fr $(TARGET_DIR)/usr/share/libfoo/data
endef
LIBFOO_POST_INSTALL_TARGET_HOOKS += LIBFOO_REMOVE_DATA
endif
```
 $NO<sup>2</sup>$ 

```
define LIBFOO_REMOVE_DATA
        $(RM) -fr $(TARGET_DIR)/usr/share/libfoo/data
endef
ifneq ($(BR2_LIBFOO_INSTALL_DATA),y)
LIBFOO_POST_INSTALL_TARGET_HOOKS += LIBFOO_REMOVE_DATA
endif
```
#### <span id="page-37-0"></span>**7.1.3 The documentation**

The documentation uses the [asciidoc](http://www.methods.co.nz/asciidoc/) format.

For further details about the [asciidoc](http://www.methods.co.nz/asciidoc/) syntax, refer to [http://www.methods.co.nz/asciidoc/userguide.html.](http://www.methods.co.nz/asciidoc/userguide.html)

## <span id="page-38-0"></span>**7.2 Adding new packages to Buildroot**

<span id="page-38-4"></span>This section covers how new packages (userspace libraries or applications) can be integrated into Buildroot. It also shows how existing packages are integrated, which is needed for fixing issues or tuning their configuration.

#### <span id="page-38-1"></span>**7.2.1 Package directory**

First of all, create a directory under the package directory for your software, for example libfoo.

Some packages have been grouped by topic in a sub-directory:  $x11r7$ ,  $eE1$  and matchbox. If your package fits in one of these categories, then create your package directory in these. New subdirectories are discouraged, however.

### <span id="page-38-2"></span>**7.2.2 Config.in file**

Then, create a file named Config.in. This file will contain the option descriptions related to our libfoo software that will be used and displayed in the configuration tool. It should basically contain:

```
config BR2_PACKAGE_LIBFOO
        bool "libfoo"
        help
          This is a comment that explains what libfoo is.
          http://foosoftware.org/libfoo/
```
The bool line, help line and other meta-informations about the configuration option must be indented with one tab. The help text itself should be indented with one tab and two spaces, and it must mention the upstream URL of the project.

You can add other sub-options into a if BR2\_PACKAGE\_LIBFOO...endif statement to configure particular things in your software. You can look at examples in other packages. The syntax of the Config.in file is the same as the one for the kernel Kconfig file. The documentation for this syntax is available at <http://kernel.org/doc/Documentation/kbuild/kconfig-language.txt>

Finally you have to add your new libfoo/Config.in to package/Config.in (or in a category subdirectory if you decided to put your package in one of the existing categories). The files included there are *sorted alphabetically* per category and are *NOT* supposed to contain anything but the *bare* name of the package.

source "package/libfoo/Config.in"

#### <span id="page-38-3"></span>**7.2.2.1 Choosing depends on or select**

The Config.in file of your package must also ensure that dependencies are enabled. Typically, Buildroot uses the following rules:

- Use a select type of dependency for dependencies on libraries. These dependencies are generally not obvious and it therefore make sense to have the kconfig system ensure that the dependencies are selected. For example, the *libgtk2* package uses  $s = 1$ ct BR2\_PACKAGE\_LIBGLIB2 to make sure this library is also enabled. The select keyword expresses the dependency with a backward semantic.
- Use a depends on type of dependency when the user really needs to be aware of the dependency. Typically, Buildroot uses this type of dependency for dependencies on target architecture, MMU support and toolchain options (see Section [7.2.2.2\)](#page-40-0), or for dependencies on "big" things, such as the X.org system. The depends on keyword expresses the dependency with a forward semantic.

Note The current problem with the *kconfig* language is that these two dependency semantics are not internally linked. Therefore, it may be possible to select a package, whom one of its dependencies/requirement is not met.

An example illustrates both the usage of select and depends on.

```
config BR2_PACKAGE_ACL
        bool "acl"
        select BR2_PACKAGE_ATTR
        depends on BR2_LARGEFILE
        help
         POSIX Access Control Lists, which are used to define more
         fine-grained discretionary access rights for files and
         directories.
         This package also provides libacl.
         http://savannah.nongnu.org/projects/acl
comment "acl needs a toolchain w/ largefile"
        depends on !BR2_LARGEFILE
```
Note that these two dependency types are only transitive with the dependencies of the same kind.

This means, in the following example:

```
config BR2_PACKAGE_A
       bool "Package A"
config BR2_PACKAGE_B
        bool "Package B"
        depends on BR2_PACKAGE_A
config BR2_PACKAGE_C
        bool "Package C"
        depends on BR2_PACKAGE_B
config BR2_PACKAGE_D
        bool "Package D"
        select BR2_PACKAGE_B
config BR2_PACKAGE_E
       bool "Package E"
        select BR2_PACKAGE_D
```
- Selecting Package C will be visible if Package B has been selected, which in turn is only visible if Package A has been selected.
- Selecting Package E will select Package D, which will select Package B, it will not check for the dependencies of Package B, so it will not select Package A.
- Since Package B is selected but Package A is not, this violates the dependency of Package B on Package A. Therefore, in such a situation, the transitive dependency has to be added explicitly:

```
config BR2_PACKAGE_D
       bool "Package D"
        select BR2_PACKAGE_B
        depends on BR2_PACKAGE_A
config BR2_PACKAGE_E
        bool "Package E"
        select BR2_PACKAGE_D
        depends on BR2_PACKAGE_A
```
Overall, for package library dependencies, select should be preferred.

Note that such dependencies will ensure that the dependency option is also enabled, but not necessarily built before your package. To do so, the dependency also needs to be expressed in the .mk file of the package.

Further formatting details: see [the coding style](#page-36-4) Section [7.1.1.](#page-36-2)

#### <span id="page-40-0"></span>**7.2.2.2 Dependencies on target and toolchain options**

Many packages depend on certain options of the toolchain: the choice of C library, C++ support, largefile support, thread support, RPC support, IPv6 support, wchar support, or dynamic library support. Some packages can only be built on certain target architectures, or if an MMU is available in the processor.

These dependencies have to be expressed with the appropriate *depends on* statements in the Config.in file. Additionally, for dependencies on toolchain options, a comment should be displayed when the option is not enabled, so that the user knows why the package is not available. Dependencies on target architecture or MMU support should not be made visible in a comment: since it is unlikely that the user can freely choose another target, it makes little sense to show these dependencies explicitly.

The comment should only be visible if the config option itself would be visible when the toolchain option dependencies are met. This means that all other dependencies of the package (including dependencies on target architecture and MMU support) have to be repeated on the comment definition. To keep it clear, the depends on statement for these non-toolchain option should be kept separate from the depends on statement for the toolchain options. If there is a dependency on a config option in that same file (typically the main package) it is preferable to have a global  $if \ldots$  endif construct rather than repeating the depends on statement on the comment and other config options.

The general format of a dependency comment for package foo is:

```
foo needs a toolchain w/ featA, featB, featC
```
#### for example:

aircrack-ng needs a toolchain w/ largefile, threads

Note that this text is kept brief on purpose, so that it will fit on a 80-character terminal.

The rest of this section enumerates the different target and toolchain options, the corresponding config symbols to depend on, and the text to use in the comment.

- Target architecture
	- Dependency symbol: BR2\_powerpc, BR2\_mips, . . . (see arch/Config.in)
	- Comment string: no comment to be added
- MMU support
	- Dependency symbol: BR2\_USE\_MMU
	- Comment string: no comment to be added
- C library
	- Dependency symbol: BR2\_TOOLCHAIN\_USES\_GLIBC, BR2\_TOOLCHAIN\_USES\_UCLIBC
	- Comment string: for the C library, a slightly different comment text is used: foo needs an (e)glibc toolchain, or foo needs an (e)glibc toolchain w/C++ support
- C++ support
	- Dependency symbol: BR2\_INSTALL\_LIBSTDCPP
	- Comment string: C++
- largefile support
	- Dependency symbol: BR2\_LARGEFILE
	- Comment string: largefile
- thread support
	- Dependency symbol: BR2\_TOOLCHAIN\_HAS\_THREADS
- Comment string: threads
- RPC support
	- Dependency symbol: BR2\_TOOLCHAIN\_HAS\_NATIVE\_RPC
	- Comment string: RPC
- IPv6 support
	- Dependency symbol: BR2\_INET\_IPV6
	- Comment string: IPv6 (lowercase v)
- wchar support
	- Dependency symbol: BR2\_USE\_WCHAR
	- Comment string: wchar
- dynamic library
	- Dependency symbol: !BR2\_PREFER\_STATIC\_LIB
	- Comment string: dynamic library

#### <span id="page-41-0"></span>**7.2.2.3 Dependencies on a Linux kernel built by buildroot**

Some packages need a Linux kernel to be built by buildroot. These are typically kernel modules or firmware. A comment should be added in the Config.in file to express this dependency, similar to dependencies on toolchain options. The general format is:

foo needs a Linux kernel to be built

If there is a dependency on both toolchain options and the Linux kernel, use this format:

foo needs a toolchain w/ featA, featB, featC and a Linux kernel to be built

#### <span id="page-41-1"></span>**7.2.2.4 Dependencies on udev /dev management**

If a package needs udev /dev management, it should depend on symbol BR2\_ROOTFS\_DEVICE\_CREATION\_DYNAMIC\_U DEV, and the following comment should be added:

foo needs udev /dev management

If there is a dependency on both toolchain options and udev /dev management, use this format:

foo needs udev /dev management and a toolchain w/ featA, featB, featC

#### <span id="page-41-2"></span>**7.2.3 The .mk file**

Finally, here's the hardest part. Create a file named  $\exists$  ibfoo.mk. It describes how the package should be downloaded, configured, built, installed, etc.

Depending on the package type, the .mk file must be written in a different way, using different infrastructures:

• Makefiles for generic packages (not using autotools or CMake): These are based on an infrastructure similar to the one used for autotools-based packages, but require a little more work from the developer. They specify what should be done for the configuration, compilation and installation of the package. This infrastructure must be used for all packages that do not use the autotools as their build system. In the future, other specialized infrastructures might be written for other build systems. We cover them through in a [tutorial](#page-42-2) Section [7.2.4.1](#page-42-1) and a [reference](#page-44-1) Section [7.2.4.2.](#page-44-0)

- Makefiles for autotools-based software (autoconf, automake, etc.): We provide a dedicated infrastructure for such packages, since autotools is a very common build system. This infrastructure *must* be used for new packages that rely on the autotools as their build system. We cover them through a [tutorial](#page-47-2) Section [7.2.5.1](#page-47-1) and [reference](#page-48-1) Section [7.2.5.2.](#page-48-0)
- Makefiles for cmake-based software: We provide a dedicated infrastructure for such packages, as CMake is a more and more commonly used build system and has a standardized behaviour. This infrastructure *must* be used for new packages that rely on CMake. We cover them through a [tutorial](#page-49-3) Section [7.2.6.1](#page-49-1) and [reference](#page-49-4) Section [7.2.6.2.](#page-49-2)
- Makefiles for Python modules: We have a dedicated infrastructure for Python modules that use either the distutils or the setuptools mechanism. We cover them through a [tutorial](#page-50-2) Section [7.2.7.1](#page-50-1) and a [reference](#page-51-1) Section [7.2.7.2.](#page-51-0)
- Makefiles for Lua modules: We have a dedicated infrastructure for Lua modules available through the LuaRocks web site. We cover them through a [tutorial](#page-52-3) Section [7.2.8.1](#page-52-1) and a [reference](#page-52-4) Section [7.2.8.2.](#page-52-2)

Further formatting details: see [the writing rules](#page-36-5) Section [7.1.2.](#page-36-3)

#### <span id="page-42-0"></span>**7.2.4 Infrastructure for packages with specific build systems**

By *packages with specific build systems* we mean all the packages whose build system is not one of the standard ones, such as *autotools* or *CMake*. This typically includes packages whose build system is based on hand-written Makefiles or shell scripts.

#### <span id="page-42-1"></span>**7.2.4.1 generic-package Tutorial**

```
01: ################################################################################
02 - 403: # libfoo
04: #
05: ################################################################################
06.07: LIBFOO_VERSION = 1.0
08: LIBFOO_SOURCE = libfoo-$(LIBFOO_VERSION).tar.gz
09: LIBFOO_SITE = http://www.foosoftware.org/download
10: LIBFOO_LICENSE = GPLv3+
11: LIBFOO_LICENSE_FILES = COPYING
12: LIBFOO_INSTALL_STAGING = YES
13: LIBFOO_CONFIG_SCRIPTS = libfoo-config
14: LIBFOO_DEPENDENCIES = host-libaaa libbbb
15:
16: define LIBFOO_BUILD_CMDS
17: $(MAKE) CC="$(TARGET_CC)" LD="$(TARGET_LD)" -C $(@D) all
18: endef
19:
20: define LIBFOO_INSTALL_STAGING_CMDS
21: $(INSTALL) -D -m 0755 $(@D)/libfoo.a $(STAGING_DIR)/usr/lib/libfoo.a
22: $(INSTALL) -D -m 0644 $(@D)/foo.h $(STAGING_DIR)/usr/include/foo.h
23: $(INSTALL) -D -m 0755 $(@D)/libfoo.so* $(STAGING_DIR)/usr/lib
24: endef
25:
26: define LIBFOO_INSTALL_TARGET_CMDS
27: $(INSTALL) -D -m 0755 $(@D)/libfoo.so* $(TARGET_DIR)/usr/lib
28: $(INSTALL) -d -m 0755 $(TARGET_DIR)/etc/foo.d
29: endef
30:
31: define LIBFOO_DEVICES
32: /dev/foo c 666 0 0 42 0
33: endef
34:
35: define LIBFOO_PERMISSIONS
36: /bin/foo f 4755 0 0 -
```

```
37: endef
38:
39: define LIBFOO_USERS
40: foo -1 libfoo -1 * - - LibFoo daemon
41: endef
42:
43: $(eval $(generic-package))
```
The Makefile begins on line 7 to 11 with metadata information: the version of the package (LIBFOO\_VERSION), the name of the tarball containing the package (LIBFOO\_SOURCE) (xz-ed tarball recommended) the Internet location at which the tarball can be downloaded from (LIBFOO\_SITE), the license (LIBFOO\_LICENSE) and file with the license text (LIBFOO\_LICENS E\_FILES). All variables must start with the same prefix, LIBFOO\_ in this case. This prefix is always the uppercased version of the package name (see below to understand where the package name is defined).

On line 12, we specify that this package wants to install something to the staging space. This is often needed for libraries, since they must install header files and other development files in the staging space. This will ensure that the commands listed in the LIBFOO\_INSTALL\_STAGING\_CMDS variable will be executed.

On line 13, we specify that there is some fixing to be done to some of the *libfoo-config* files that were installed during LIB FOO\_INSTALL\_STAGING\_CMDS\_phase. These \*-config files are executable shell script files that are located in  $\frac{\mathcal{S}}{S}STAG-$ *ING\_DIR)/usr/bin* directory and are executed by other 3rd party packages to find out the location and the linking flags of this particular package.

The problem is that all these \*-config files by default give wrong, host system linking flags that are unsuitable for cross-compiling.

For example: *-I/usr/include* instead of *-I\$(STAGING\_DIR)/usr/include* or: *-L/usr/lib* instead of *-L\$(STAGING\_DIR)/usr/lib*

So some sed magic is done to these scripts to make them give correct flags. The argument to be given to LIBFOO\_CONFIG\_S CRIPTS is the file name(s) of the shell script(s) needing fixing. All these names are relative to *\$(STAGING\_DIR)/usr/bin* and if needed multiple names can be given.

In addition, the scripts listed in LIBFOO\_CONFIG\_SCRIPTS are removed from \$(TARGET\_DIR)/usr/bin, since they are not needed on the target.

Example 7.1 Config script: *divine* package

Package divine installs shell script *\$(STAGING\_DIR)/usr/bin/divine-config*. So its fixup would be:

```
DIVINE_CONFIG_SCRIPTS = divine-config
```
#### Example 7.2 Config script: *imagemagick* package:

Package imagemagick installs the following scripts: *\$(STAGING\_DIR)/usr/bin/{Magick,Magick++,MagickCore,MagickWand,Wand} config*

So it's fixup would be:

```
IMAGEMAGICK_CONFIG_SCRIPTS = \
  Magick-config Magick++-config \
  MagickCore-config MagickWand-config Wand-config
```
On line 14, we specify the list of dependencies this package relies on. These dependencies are listed in terms of lower-case package names, which can be packages for the target (without the  $host-$  prefix) or packages for the host (with the  $host-$ ) prefix). Buildroot will ensure that all these packages are built and installed *before* the current package starts its configuration.

The rest of the Makefile, lines 16..29, defines what should be done at the different steps of the package configuration, compilation and installation. LIBFOO BUILD CMDS tells what steps should be performed to build the package. LIBFOO INSTALL ST AGING CMDS tells what steps should be performed to install the package in the staging space. LIBFOO\_INSTALL\_TARGET \_CMDS tells what steps should be performed to install the package in the target space.

All these steps rely on the  $\S$  ( $@D$ ) variable, which contains the directory where the source code of the package has been extracted.

On line 31..33, we define a device-node file used by this package (LIBFOO\_DEVICES).

On line 35..37, we define the permissions to set to specific files installed by this package (LIBFOO\_PERMISSIONS).

On lines 39..41, we define a user that is used by this package (eg. to run a daemon as non-root) (LIBFOO\_USERS).

Finally, on line 43, we call the generic-package function, which generates, according to the variables defined previously, all the Makefile code necessary to make your package working.

#### <span id="page-44-0"></span>**7.2.4.2 generic-package Reference**

<span id="page-44-1"></span>There are two variants of the generic target. The generic-package macro is used for packages to be cross-compiled for the target. The host-generic-package macro is used for host packages, natively compiled for the host. It is possible to call both of them in a single .mk file: once to create the rules to generate a target package and once to create the rules to generate a host package:

```
$(eval $(generic-package))
$(eval $(host-generic-package))
```
This might be useful if the compilation of the target package requires some tools to be installed on the host. If the package name is libfoo, then the name of the package for the target is also libfoo, while the name of the package for the host is hostlibfoo. These names should be used in the DEPENDENCIES variables of other packages, if they depend on libfoo or host-libfoo.

The call to the generic-package and/or host-generic-package macro must be at the end of the .mk file, after all variable definitions.

For the target package, the generic-package uses the variables defined by the .mk file and prefixed by the uppercased package name: LIBFOO\_\*. host-generic-package uses the HOST\_LIBFOO\_\* variables. For *some* variables, if the HOST\_LIBFOO\_ prefixed variable doesn't exist, the package infrastructure uses the corresponding variable prefixed by LIBF OO\_. This is done for variables that are likely to have the same value for both the target and host packages. See below for details.

The list of variables that can be set in a .mk file to give metadata information is (assuming the package name is  $\text{libfoo)}$ ):

• LIBFOO\_VERSION, mandatory, must contain the version of the package. Note that if HOST\_LIBFOO\_VERSION doesn't exist, it is assumed to be the same as LIBFOO\_VERSION. It can also be a revision number, branch or tag for packages that are fetched directly from their revision control system.

Examples: LIBFOO\_VERSION =0.1.2 LIBFOO\_VERSION =cb9d6aa9429e838f0e54faa3d455bcbab5eef057 LIBFOO\_VERSION =stable

• LIBFOO\_SOURCE may contain the name of the tarball of the package. If HOST\_LIBFOO\_SOURCE is not specified, it defaults to LIBFOO\_SOURCE. If none are specified, then the value is assumed to be packagename-\$(LIBFOO\_VERSION).tar. gz.

Example: LIBFOO\_SOURCE =foobar-\$(LIBFOO\_VERSION).tar.bz2

- LIBFOO\_PATCH may contain a space-separated list of patch file names, that will be downloaded from the same location as the tarball indicated in LIBFOO\_SOURCE, and then applied to the package source code. If HOST\_LIBFOO\_PATCH is not specified, it defaults to LIBFOO\_PATCH. Note that patches that are included in Buildroot itself use a different mechanism: all files of the form  $\langle$  packagename>- $\star$ . patch present in the package directory inside Buildroot will be applied to the package after extraction (see [patching a package](#page-55-5) Section [7.3\)](#page-55-4). Finally, patches listed in the LIBFOO\_PATCH variable are applied *before* the patches stored in the Buildroot package directory.
- LIBFOO\_SITE provides the location of the package, which can be a URL or a local filesystem path. HTTP, FTP and SCP are supported URL types for retrieving package tarballs. Git, Subversion, Mercurial, and Bazaar are supported URL types for retrieving packages directly from source code management systems. There is a helper function to make it easier to download source tarballs from github (refer to Section [7.2.11.2](#page-55-2) for details). A filesystem path may be used to specify either a tarball or a directory containing the package source code. See LIBFOO\_SITE\_METHOD below for more details on how retrieval works. Note that SCP URLs should be of the form scp://[user@]host:filepath, and that filepath is relative to the user's home directory, so you may want to prepend the path with a slash for absolute paths:  $\frac{\text{sep://laser@} \text{host://absolute}}{n}$ path.

If HOST LIBFOO SITE is not specified, it defaults to LIBFOO SITE. Examples: LIBFOO\_SITE=http://www.libfoosoftware.org/libfoo LIBFOO\_SITE=http://svn.xiph.org/trunk/Tremor/ LIBFOO\_SITE=/opt/software/libfoo.tar.gz LIBFOO\_SITE=\$(TOPDIR)/../src/libfoo/

- LIBFOO EXTRA DOWNLOADS lists a number of additional files that Buildroot should download from LIBFOO SITE in addition to the main LIBFOO\_SOURCE (which usually is a tarball). Buildroot will not do anything with those additional files, except download files: it will be up to the package recipe to use them from  $\frac{1}{2}$  (BR2\_DL\_DIR).
- LIBFOO\_SITE\_METHOD determines the method used to fetch or copy the package source code. In many cases, Buildroot guesses the method from the contents of LIBFOO\_SITE and setting LIBFOO\_SITE\_METHOD is unnecessary. When HOST \_LIBFOO\_SITE\_METHOD is not specified, it defaults to the value of LIBFOO\_SITE\_METHOD. The possible values of LIBFOO\_SITE\_METHOD are:
	- wget for normal FTP/HTTP downloads of tarballs. Used by default when LIBFOO\_SITE begins with http://, https: // or ftp://.
	- scp for downloads of tarballs over SSH with scp. Used by default when LIBFOO\_SITE begins with scp://.
	- svn for retrieving source code from a Subversion repository. Used by default when LIBFOO SITE begins with svn:/ /. When a http:// Subversion repository URL is specified in LIBFOO\_SITE, one *must* specify LIBFOO\_SITE\_MET HOD=svn. Buildroot performs a checkout which is preserved as a tarball in the download cache; subsequent builds use the tarball instead of performing another checkout.
	- cvs for retrieving source code from a CVS repository. Used by default when LIBFOO SITE begins with cvs://. The downloaded source code is cached as with the svn method. Only anonymous pserver mode is supported. LIBFOO SITE *must* contain the source URL as well as the remote repository directory. The module is the package name. LIBFOO VERS ION is *mandatory* and *must* be a timestamp.
	- git for retrieving source code from a Git repository. Used by default when LIBFOO SITE begins with git://. The downloaded source code is cached as with the svn method.
	- hg for retrieving source code from a Mercurial repository. One *must* specify LIBFOO\_SITE\_METHOD=hg when LIBFO O\_SITE contains a Mercurial repository URL. The downloaded source code is cached as with the svn method.
	- bzr for retrieving source code from a Bazaar repository. Used by default when LIBFOO\_SITE begins with bzr://. The downloaded source code is cached as with the svn method.
	- file for a local tarball. One should use this when LIBFOO\_SITE specifies a package tarball as a local filename. Useful for software that isn't available publicly or in version control.
	- local for a local source code directory. One should use this when LIBFOO\_SITE specifies a local directory path containing the package source code. Buildroot copies the contents of the source directory into the package's build directory.
- LIBFOO\_DEPENDENCIES lists the dependencies (in terms of package name) that are required for the current target package to compile. These dependencies are guaranteed to be compiled and installed before the configuration of the current package starts. In a similar way, HOST\_LIBFOO\_DEPENDENCIES lists the dependencies for the current host package.
- LIBFOO\_INSTALL\_STAGING can be set to YES or NO (default). If set to YES, then the commands in the LIBFOO\_INST ALL\_STAGING\_CMDS variables are executed to install the package into the staging directory.
- LIBFOO\_INSTALL\_TARGET can be set to YES (default) or NO. If set to YES, then the commands in the LIBFOO\_INSTAL L\_TARGET\_CMDS variables are executed to install the package into the target directory.
- LIBFOO\_CONFIG\_SCRIPTS lists the names of the files in *\$(STAGING\_DIR)/usr/bin* that need some special fixing to make them cross-compiling friendly. Multiple file names separated by space can be given and all are relative to *\$(STAG-ING\_DIR)/usr/bin*. The files listed in LIBFOO\_CONFIG\_SCRIPTS are also removed from \$(TARGET\_DIR)/usr/bin since they are not needed on the target.
- LIBFOO\_DEVICES lists the device files to be created by Buildroot when using the static device table. The syntax to use is the makedevs one. You can find some documentation for this syntax in the Section [12.1.](#page-67-1) This variable is optional.
- LIBFOO\_PERMISSIONS lists the changes of permissions to be done at the end of the build process. The syntax is once again the makedevs one. You can find some documentation for this syntax in the Section [12.1.](#page-67-1) This variable is optional.
- LIBFOO USERS lists the users to create for this package, if it installs a program you want to run as a specific user (eg. as a daemon, or as a cron-job). The syntax is similar in spirit to the makedevs one, and is described in the Section [12.2.](#page-68-0) This variable is optional.
- LIBFOO\_LICENSE defines the license (or licenses) under which the package is released. This name will appear in the manifest file produced by make legal-info. If the license appears in [the following list](#page-60-2) Section [8.2,](#page-60-0) use the same string to make the manifest file uniform. Otherwise, describe the license in a precise and concise way, avoiding ambiguous names such as BSD which actually name a family of licenses. This variable is optional. If it is not defined, unknown will appear in the license field of the manifest file for this package.
- LIBFOO\_LICENSE\_FILES is a space-separated list of files in the package tarball that contain the license(s) under which the package is released. make legal-info copies all of these files in the legal-info directory. See Chapter [8](#page-59-0) for more information. This variable is optional. If it is not defined, a warning will be produced to let you know, and not saved will appear in the license files field of the manifest file for this package.
- LIBFOO\_REDISTRIBUTE can be set to YES (default) or NO to indicate if the package source code is allowed to be redistributed. Set it to NO for non-opensource packages: Buildroot will not save the source code for this package when collecting the legal-info.
- LIBFOO\_FLAT\_STACKSIZE defines the stack size of an application built into the FLAT binary format. The application stack size on the NOMMU architecture processors can't be enlarged at run time. The default stack size for the FLAT binary format is only 4k bytes. If the application consumes more stack, append the required number here.

The recommended way to define these variables is to use the following syntax:

LIBFOO\_VERSION = 2.32

Now, the variables that define what should be performed at the different steps of the build process.

- LIBFOO\_EXTRACT\_CMDS lists the actions to be performed to extract the package. This is generally not needed as tarballs are automatically handled by Buildroot. However, if the package uses a non-standard archive format, such as a ZIP or RAR file, or has a tarball with a non-standard organization, this variable allows to override the package infrastructure default behavior.
- LIBFOO\_CONFIGURE\_CMDS lists the actions to be performed to configure the package before its compilation.
- LIBFOO BUILD CMDS lists the actions to be performed to compile the package.
- HOST\_LIBFOO\_INSTALL\_CMDS lists the actions to be performed to install the package, when the package is a host package. The package must install its files to the directory given by  $\frac{1}{2}$  (HOST\_DIR). All files, including development files such as headers should be installed, since other packages might be compiled on top of this package.
- LIBFOO\_INSTALL\_TARGET\_CMDS lists the actions to be performed to install the package to the target directory, when the package is a target package. The package must install its files to the directory given by \$(TARGET\_DIR). Only the files required for *execution* of the package have to be installed. Header files, static libraries and documentation will be removed again when the target filesystem is finalized.
- LIBFOO\_INSTALL\_STAGING\_CMDS lists the actions to be performed to install the package to the staging directory, when the package is a target package. The package must install its files to the directory given by  $\frac{1}{2}$  (STAGING\_DIR). All development files should be installed, since they might be needed to compile other packages.
- LIBFOO\_INSTALL\_INIT\_SYSV and LIBFOO\_INSTALL\_INIT\_SYSTEMD list the actions to install init scripts either for the systemV-like init systems (busybox, sysvinit, etc.) or for the systemd units. These commands will be run only when the relevant init system is installed (i.e. if systemd is selected as the init system in the configuration, only LIBFOO\_INSTALL\_I NIT\_SYSTEMD will be run).

The preferred way to define these variables is:

```
define LIBFOO_CONFIGURE_CMDS
        action 1
        action 2
        action 3
endef
```
In the action definitions, you can use the following variables:

- \$(@D), which contains the directory in which the package source code has been uncompressed.
- \$(TARGET\_CC), \$(TARGET\_LD), etc. to get the target cross-compilation utilities
- $\Diamond$  (TARGET\_CROSS) to get the cross-compilation toolchain prefix
- Of course the  $\frac{1}{2}$  (HOST\_DIR),  $\frac{1}{2}$  (STAGING\_DIR) and  $\frac{2}{3}$  (TARGET\_DIR) variables to install the packages properly.

Finally, you can also use hooks. See Section [7.2.9](#page-53-0) for more information.

#### <span id="page-47-0"></span>**7.2.5 Infrastructure for autotools-based packages**

#### <span id="page-47-1"></span>**7.2.5.1 autotools-package tutorial**

<span id="page-47-2"></span>First, let's see how to write a .mk file for an autotools-based package, with an example :

```
01: ################################################################################
02:  #03: # libfoo
04: #
05: ################################################################################
06:
07: LIBFOO_VERSION = 1.0
08: LIBFOO_SOURCE = libfoo-$(LIBFOO_VERSION).tar.gz
09: LIBFOO_SITE = http://www.foosoftware.org/download
10: LIBFOO_INSTALL_STAGING = YES
11: LIBFOO_INSTALL_TARGET = NO
12: LIBFOO_CONF_OPT = --disable-shared
13: LIBFOO_DEPENDENCIES = libglib2 host-pkgconf
14:
15: $(eval $(autotools-package))
```
On line 7, we declare the version of the package.

On line 8 and 9, we declare the name of the tarball (xz-ed tarball recommended) and the location of the tarball on the Web. Buildroot will automatically download the tarball from this location.

On line 10, we tell Buildroot to install the package to the staging directory. The staging directory, located in output/stag ing/ is the directory where all the packages are installed, including their development files, etc. By default, packages are not installed to the staging directory, since usually, only libraries need to be installed in the staging directory: their development files are needed to compile other libraries or applications depending on them. Also by default, when staging installation is enabled, packages are installed in this location using the make install command.

On line 11, we tell Buildroot to not install the package to the target directory. This directory contains what will become the root filesystem running on the target. For purely static libraries, it is not necessary to install them in the target directory because they will not be used at runtime. By default, target installation is enabled; setting this variable to NO is almost never needed. Also by default, packages are installed in this location using the make install command.

On line 12, we tell Buildroot to pass a custom configure option, that will be passed to the  $\sqrt{\text{config-}}$  script before configuring and building the package.

On line 13, we declare our dependencies, so that they are built before the build process of our package starts.

Finally, on line line 15, we invoke the autotools-package macro that generates all the Makefile rules that actually allows the package to be built.

#### <span id="page-48-0"></span>**7.2.5.2 autotools-package reference**

<span id="page-48-1"></span>The main macro of the autotools package infrastructure is autotools-package. It is similar to the generic-package macro. The ability to have target and host packages is also available, with the host-autotools-package macro.

Just like the generic infrastructure, the autotools infrastructure works by defining a number of variables before calling the auto tools-package macro.

First, all the package metadata information variables that exist in the generic infrastructure also exist in the autotools infrastructure: LIBFOO\_VERSION, LIBFOO\_SOURCE, LIBFOO\_PATCH, LIBFOO\_SITE, LIBFOO\_SUBDIR, LIBFOO\_DEPENDE NCIES, LIBFOO\_INSTALL\_STAGING, LIBFOO\_INSTALL\_TARGET.

A few additional variables, specific to the autotools infrastructure, can also be defined. Many of them are only useful in very specific cases, typical packages will therefore only use a few of them.

- LIBFOO\_SUBDIR may contain the name of a subdirectory inside the package that contains the configure script. This is useful, if for example, the main configure script is not at the root of the tree extracted by the tarball. If HOST\_LIBFOO\_SUBDIR is not specified, it defaults to LIBFOO\_SUBDIR.
- LIBFOO\_CONF\_ENV, to specify additional environment variables to pass to the configure script. By default, empty.
- LIBFOO\_CONF\_OPT, to specify additional configure options to pass to the configure script. By default, empty.
- LIBFOO\_MAKE, to specify an alternate make command. This is typically useful when parallel make is enabled in the configuration (using BR2\_JLEVEL) but that this feature should be disabled for the given package, for one reason or another. By default, set to  $\frac{1}{2}$  (MAKE). If parallel building is not supported by the package, then it should be set to LIBFOO\_MAKE= \$(MAKE1).
- LIBFOO\_MAKE\_ENV, to specify additional environment variables to pass to make in the build step. These are passed before the make command. By default, empty.
- LIBFOO\_MAKE\_OPT, to specify additional variables to pass to make in the build step. These are passed after the make command. By default, empty.
- LIBFOO\_AUTORECONF, tells whether the package should be autoreconfigured or not (i.e, if the configure script and Makefile.in files should be re-generated by re-running autoconf, automake, libtool, etc.). Valid values are YES and NO. By default, the value is NO
- LIBFOO\_AUTORECONF\_OPT to specify additional options passed to the *autoreconf* program if LIBFOO\_AUTORECONF= YES. By default, empty.
- LIBFOO\_LIBTOOL\_PATCH tells whether the Buildroot patch to fix libtool cross-compilation issues should be applied or not. Valid values are YES and NO. By default, the value is YES
- LIBFOO\_INSTALL\_STAGING\_OPT contains the make options used to install the package to the staging directory. By default, the value is DESTDIR=\$(STAGING\_DIR) install, which is correct for most autotools packages. It is still possible to override it.
- LIBFOO\_INSTALL\_TARGET\_OPT contains the make options used to install the package to the target directory. By default, the value is DESTDIR=\$(TARGET\_DIR) install. The default value is correct for most autotools packages, but it is still possible to override it if needed.

With the autotools infrastructure, all the steps required to build and install the packages are already defined, and they generally work well for most autotools-based packages. However, when required, it is still possible to customize what is done in any particular step:

- By adding a post-operation hook (after extract, patch, configure, build or install). See Section [7.2.9](#page-53-0) for details.
- By overriding one of the steps. For example, even if the autotools infrastructure is used, if the package .mk file defines its own LIBFOO\_CONFIGURE\_CMDS variable, it will be used instead of the default autotools one. However, using this method should be restricted to very specific cases. Do not use it in the general case.

#### <span id="page-49-0"></span>**7.2.6 Infrastructure for CMake-based packages**

#### <span id="page-49-1"></span>**7.2.6.1 cmake-package tutorial**

<span id="page-49-3"></span>First, let's see how to write a .mk file for a CMake-based package, with an example :

```
01: ################################################################################
02: #
03: # libfoo
04: #
05: ################################################################################
06.07: LIBFOO_VERSION = 1.0
08: LIBFOO_SOURCE = libfoo-$(LIBFOO_VERSION).tar.gz
09: LIBFOO_SITE = http://www.foosoftware.org/download
10: LIBFOO_INSTALL_STAGING = YES
11: LIBFOO_INSTALL_TARGET = NO
12: LIBFOO_CONF_OPT = -DBUILD_DEMOS=ON
13: LIBFOO_DEPENDENCIES = libglib2 host-pkgconf
14:
15: $(eval $(cmake-package))
```
On line 7, we declare the version of the package.

On line 8 and 9, we declare the name of the tarball (xz-ed tarball recommended) and the location of the tarball on the Web. Buildroot will automatically download the tarball from this location.

On line 10, we tell Buildroot to install the package to the staging directory. The staging directory, located in output/stag ing/ is the directory where all the packages are installed, including their development files, etc. By default, packages are not installed to the staging directory, since usually, only libraries need to be installed in the staging directory: their development files are needed to compile other libraries or applications depending on them. Also by default, when staging installation is enabled, packages are installed in this location using the make install command.

On line 11, we tell Buildroot to not install the package to the target directory. This directory contains what will become the root filesystem running on the target. For purely static libraries, it is not necessary to install them in the target directory because they will not be used at runtime. By default, target installation is enabled; setting this variable to NO is almost never needed. Also by default, packages are installed in this location using the make install command.

On line 12, we tell Buildroot to pass custom options to CMake when it is configuring the package.

On line 13, we declare our dependencies, so that they are built before the build process of our package starts.

Finally, on line line 15, we invoke the cmake-package macro that generates all the Makefile rules that actually allows the package to be built.

#### <span id="page-49-2"></span>**7.2.6.2 cmake-package reference**

<span id="page-49-4"></span>The main macro of the CMake package infrastructure is cmake-package. It is similar to the generic-package macro. The ability to have target and host packages is also available, with the host-cmake-package macro.

Just like the generic infrastructure, the CMake infrastructure works by defining a number of variables before calling the cmakepackage macro.

First, all the package metadata information variables that exist in the generic infrastructure also exist in the CMake infrastructure: LIBFOO\_VERSION, LIBFOO\_SOURCE, LIBFOO\_PATCH, LIBFOO\_SITE, LIBFOO\_SUBDIR, LIBFOO\_DEPENDE NCIES, LIBFOO\_INSTALL\_STAGING, LIBFOO\_INSTALL\_TARGET.

A few additional variables, specific to the CMake infrastructure, can also be defined. Many of them are only useful in very specific cases, typical packages will therefore only use a few of them.

• LIBFOO\_SUBDIR may contain the name of a subdirectory inside the package that contains the main CMakeLists.txt file. This is useful, if for example, the main CMakeLists.txt file is not at the root of the tree extracted by the tarball. If HOST\_LIBFOO \_SUBDIR is not specified, it defaults to LIBFOO\_SUBDIR.

- LIBFOO CONF ENV, to specify additional environment variables to pass to CMake. By default, empty.
- LIBFOO CONF OPT, to specify additional configure options to pass to CMake. By default, empty.
- LIBFOO\_MAKE, to specify an alternate make command. This is typically useful when parallel make is enabled in the configuration (using BR2\_JLEVEL) but that this feature should be disabled for the given package, for one reason or another. By default, set to  $\frac{1}{2}$  (MAKE). If parallel building is not supported by the package, then it should be set to LIBFOO\_MAKE= \$(MAKE1).
- LIBFOO\_MAKE\_ENV, to specify additional environment variables to pass to make in the build step. These are passed before the make command. By default, empty.
- LIBFOO\_MAKE\_OPT, to specify additional variables to pass to make in the build step. These are passed after the make command. By default, empty.
- LIBFOO\_INSTALL\_STAGING\_OPT contains the make options used to install the package to the staging directory. By default, the value is DESTDIR=\$(STAGING DIR) install, which is correct for most CMake packages. It is still possible to override it.
- LIBFOO\_INSTALL\_TARGET\_OPT contains the make options used to install the package to the target directory. By default, the value is DESTDIR=\$(TARGET\_DIR) install. The default value is correct for most CMake packages, but it is still possible to override it if needed.

With the CMake infrastructure, all the steps required to build and install the packages are already defined, and they generally work well for most CMake-based packages. However, when required, it is still possible to customize what is done in any particular step:

- By adding a post-operation hook (after extract, patch, configure, build or install). See Section [7.2.9](#page-53-0) for details.
- By overriding one of the steps. For example, even if the CMake infrastructure is used, if the package .mk file defines its own LIBFOO\_CONFIGURE\_CMDS variable, it will be used instead of the default CMake one. However, using this method should be restricted to very specific cases. Do not use it in the general case.

#### <span id="page-50-0"></span>**7.2.7 Infrastructure for Python packages**

This infrastructure applies to Python packages that use the standard Python setuptools mechanism as their build system, generally recognizable by the usage of a setup.py script.

#### <span id="page-50-1"></span>**7.2.7.1 python-package tutorial**

<span id="page-50-2"></span>First, let's see how to write a .mk file for a Python package, with an example :

```
01: ################################################################################
02: #03: # python-foo
04: #
05: ################################################################################
06:
07: PYTHON FOO VERSION = 1.0
08: PYTHON_FOO_SOURCE = python-foo-$(LIBFOO_VERSION).tar.xz
09: PYTHON_FOO_SITE = http://www.foosoftware.org/download
10: PYTHON_FOO_LICENSE = BSD-3c
11: PYTHON_FOO_LICENSE_FILES = LICENSE
12: PYTHON_FOO_ENV = SOME_VAR=1
13: PYTHON_FOO_DEPENDENCIES = libmad
14: PYTHON_FOO_SETUP_TYPE = distutils
15:
16: $(eval $(python-package))
```
On line 7, we declare the version of the package.

On line 8 and 9, we declare the name of the tarball (xz-ed tarball recommended) and the location of the tarball on the Web. Buildroot will automatically download the tarball from this location.

On line 10 and 11, we give licensing details about the package (its license on line 10, and the file containing the license text on line 11).

On line 12, we tell Buildroot to pass custom options to the Python setup.py script when it is configuring the package.

On line 13, we declare our dependencies, so that they are built before the build process of our package starts.

On line 14, we declare the specific Python build system being used. In this case the distutils Python build system is used. The two supported ones are distutils and setuptools.

Finally, on line 16, we invoke the python-package macro that generates all the Makefile rules that actually allow the package to be built.

#### <span id="page-51-0"></span>**7.2.7.2 python-package reference**

<span id="page-51-1"></span>As a policy, packages that merely provide Python modules should all be named python-<something> in Buildroot. Other packages that use the Python build system, but are not Python modules, can freely choose their name (existing examples in Buildroot are scons and supervisor).

In their Config.in file, they should depend on BR2\_PACKAGE\_PYTHON so that when Buildroot will enable Python 3 usage for modules, we will be able to enable Python modules progressively on Python 3.

The main macro of the Python package infrastructure is python-package. It is similar to the generic-package macro. It is also possible to create Python host packages with the host-python-package macro.

Just like the generic infrastructure, the Python infrastructure works by defining a number of variables before calling the pythonpackage or host-python-package macros.

All the package metadata information variables that exist in the [generic package infrastructure](#page-44-1) Section [7.2.4.2](#page-44-0) also exist in the Python infrastructure: PYTHON\_FOO\_VERSION, PYTHON\_FOO\_SOURCE, PYTHON\_FOO\_PATCH, PYTHON\_FOO\_SITE, PYTHON\_FOO\_SUBDIR, PYTHON\_FOO\_DEPENDENCIES, PYTHON\_FOO\_LICENSE, PYTHON\_FOO\_LICENSE\_FILES, etc.

Note that:

- Setting PYTHON\_FOO\_INSTALL\_STAGING to YES has no effect (unless a PYTHON\_FOO\_INSTALL\_STAGING\_CMDS variable is defined), since Python modules generally don't need to be installed to the staging directory.
- It is not necessary to add python or host-python in the PYTHON FOO DEPENDENCIES variable of a package, since these basic dependencies are automatically added as needed by the Python package infrastructure.
- Similarly, it is not needed to add host-setuptools and/or host-distutilscross dependencies to PYTHON\_FOO DEPENDENCIES for setuptools-based packages, since these are automatically added by the Python infrastructure as needed.

One variable specific to the Python infrastructure is mandatory:

• PYTHON\_FOO\_SETUP\_TYPE, to define which Python build system is used by the package. The two supported values are distutils and setuptools. If you don't know which one is used in your package, look at the setup.py file in your package source code, and see whether it imports things from the distutils module or the setuptools module.

A few additional variables, specific to the Python infrastructure, can optionally be defined, depending on the package's needs. Many of them are only useful in very specific cases, typical packages will therefore only use a few of them, or none.

• PYTHON FOO ENV, to specify additional environment variables to pass to the Python setup.py script (for both the build and install steps). Note that the infrastructure is automatically passing several standard variables, defined in PKG\_PYTHON \_DISTUTILS\_ENV (for distutils target packages), HOST\_PKG\_PYTHON\_DISTUTILS\_ENV (for distutils host packages), PKG\_PYTHON\_SETUPTOOLS\_ENV (for setuptools target packages) and HOST\_PKG\_PYTHON\_SETUPTOOLS\_ENV (for setuptools host packages).

- PYTHON FOO BUILD\_OPT, to specify additional options to pass to the Python setup.py script during the build step. For target distutils packages, the PKG\_PYTHON\_DISTUTILS\_BUILD\_OPT options are already passed automatically by the infrastructure.
- PYTHON FOO INSTALL OPT, to specify additional options to pass to the Python setup. py script during the installation step. Note that the infrastructure is automatically passing some options, defined in PKG\_PYTHON\_DISTUTILS\_INSTA LL\_OPT (for target distutils packages), HOST\_PKG\_PYTHON\_DISTUTILS\_INSTALL\_OPT (for host distutils packages), PKG\_PYTHON\_SETUPTOOLS\_INSTALL\_OPT (for target setuptools packages) and HOST\_PKG\_PYTHON\_SETUPTOOLS \_INSTALL\_OPT (for host setuptools packages).

With the Python infrastructure, all the steps required to build and install the packages are already defined, and they generally work well for most Python-based packages. However, when required, it is still possible to customize what is done in any particular step:

- By adding a post-operation hook (after extract, patch, configure, build or install). See Section [7.2.9](#page-53-0) for details.
- By overriding one of the steps. For example, even if the Python infrastructure is used, if the package .mk file defines its own PYTHON\_FOO\_BUILD\_CMDS variable, it will be used instead of the default Python one. However, using this method should be restricted to very specific cases. Do not use it in the general case.

#### <span id="page-52-0"></span>**7.2.8 Infrastructure for LuaRocks-based packages**

#### <span id="page-52-1"></span>**7.2.8.1 luarocks-package tutorial**

<span id="page-52-3"></span>First, let's see how to write a .mk file for a LuaRocks-based package, with an example :

```
01: ################################################################################
02: #
03: # luafoo
04: #
05: ################################################################################
06:
07: LUAFOO_VERSION = 1.0.2-1
08: LUAFOO DEPENDENCIES = foo
09:
10: LUAFOO_BUILD_OPT += FOO_INCDIR=$(STAGING_DIR)/usr/include
11: LUAFOO_BUILD_OPT += FOO_LIBDIR=$(STAGING_DIR)/usr/lib
12: LUAFOO_LICENSE = luaFoo license
13: LUAFOO_LICENSE_FILES = COPYING
14:
15: $(eval $(luarocks-package))
```
On line 7, we declare the version of the package (the same as in the rockspec, which is the concatenation of the upstream version and the rockspec revision, separated by a hyphen *-*).

On line 8, we declare our dependencies against native libraries, so that they are built before the build process of our package starts.

On lines 10-11, we tell Buildroot to pass custom options to LuaRocks when it is building the package.

On lines 12-13, we specify the licensing terms for the package.

Finally, on line 15, we invoke the luarocks-package macro that generates all the Makefile rules that actually allows the package to be built.

#### <span id="page-52-2"></span>**7.2.8.2 luarocks-package reference**

<span id="page-52-4"></span>LuaRocks is a deployment and management system for Lua modules, and supports various build.type: builtin, make and cmake. In the contetx of Buildroot, the luarocks-package infrastructure only supports the builtin mode. LuaRocks packages that use the make or cmake build mechanisms should instead be packaged using the generic-package and cmake-package infrastructures in Buildroot, respectively.

The main macro of the LuaRocks package infrastructure is luarocks-package: like generic-package it works by defining a number of variables providing meta informations about the package, and then calling luarocks-package. It is worth mentioning that building LuaRocks packages for the host is not supported, so the macro host-luarocks-package is not implemented.

Just like the generic infrastructure, the LuaRocks infrastructure works by defining a number of variables before calling the luarocks-package macro.

First, all the package metadata information variables that exist in the generic infrastructure also exist in the LuaRocks infrastructure: LUAFOO\_VERSION, LUAFOO\_SOURCE, LUAFOO\_SITE, LUAFOO\_DEPENDENCIES, LUAFOO\_LICENSE, LUAFOO \_LICENSE\_FILES.

Two of them are populated by the LuaRocks infrastructure (for the download step). If your package is not hosted on the LuaRocks mirror \$(BR2\_LUAROCKS\_MIRROR), you can override them:

- LUAFOO SITE, which defaults to \$ (BR2 LUAROCKS MIRROR)
- LUAFOO SOURCE, which defaults to luafoo-\$(LUAFOO VERSION).src.rock

A few additional variables, specific to the LuaRocks infrastructure, are also defined. They can be overridden in specific cases.

- LUAFOO\_ROCKSPEC, which defaults to luafoo-\$(LUAFOO\_VERSION).rockspec
- LUAFOO\_SUBDIR, which defaults to luafoo-\$(LUAFOO\_VERSION\_WITHOUT\_ROCKSPEC\_REVISION)
- LUAFOO\_BUILD\_OPT contains additional build options for the luarocks build call.

#### <span id="page-53-0"></span>**7.2.9 Hooks available in the various build steps**

The generic infrastructure (and as a result also the derived autotools and cmake infrastructures) allow packages to specify hooks. These define further actions to perform after existing steps. Most hooks aren't really useful for generic packages, since the .mk file already has full control over the actions performed in each step of the package construction.

The following hook points are available:

- LIBFOO\_POST\_DOWNLOAD\_HOOKS
- LIBFOO\_POST\_EXTRACT\_HOOKS
- LIBFOO\_POST\_RSYNC\_HOOKS
- LIBFOO\_PRE\_PATCH\_HOOKS
- LIBFOO\_POST\_PATCH\_HOOKS
- LIBFOO\_PRE\_CONFIGURE\_HOOKS
- LIBFOO\_POST\_CONFIGURE\_HOOKS
- LIBFOO\_POST\_BUILD\_HOOKS
- LIBFOO\_POST\_INSTALL\_HOOKS (for host packages only)
- LIBFOO\_POST\_INSTALL\_STAGING\_HOOKS (for target packages only)
- LIBFOO POST INSTALL TARGET HOOKS (for target packages only)
- LIBFOO\_POST\_LEGAL\_INFO\_HOOKS

These variables are *lists* of variable names containing actions to be performed at this hook point. This allows several hooks to be registered at a given hook point. Here is an example:

```
define LIBFOO_POST_PATCH_FIXUP
        action1
        action2
endef
```
LIBFOO\_POST\_PATCH\_HOOKS += LIBFOO\_POST\_PATCH\_FIXUP

#### <span id="page-54-0"></span>**7.2.9.1 Using the POST\_RSYNC hook**

The POST\_RSYNC hook is run only for packages that use a local source, either through the local site method or the OVERRI DE\_SRCDIR mechanism. In this case, package sources are copied using rsync from the local location into the buildroot build directory. The rsync command does not copy all files from the source directory, though. Files belonging to a version control system, like the directories . git, . hg, etc. are not copied. For most packages this is sufficient, but a given package can perform additional actions using the POST\_RSYNC hook.

In principle, the hook can contain any command you want. One specific use case, though, is the intentional copying of the version control directory using rsync. The rsync command you use in the hook can, among others, use the following variables:

- $$$  (SRCDIR): the path to the overridden source directory
- $\sin(\theta D)$ : the path to the build directory

#### <span id="page-54-1"></span>**7.2.10 Gettext integration and interaction with packages**

Many packages that support internationalization use the gettext library. Dependencies for this library are fairly complicated and therefore, deserve some explanation.

The *uClibc* C library doesn't implement gettext functionality; therefore with this C library, a separate gettext must be compiled. On the other hand, the *glibc* C library does integrate its own gettext, and in this case the separate gettext library should not be compiled, because it creates various kinds of build failures.

Additionally, some packages (such as libglib2) do require gettext unconditionally, while other packages (those who support --disable-nls in general) only require gettext when locale support is enabled.

Therefore, Buildroot defines two configuration options:

- BR2\_NEEDS\_GETTEXT, which is true as soon as the toolchain doesn't provide its own gettext implementation
- BR2\_NEEDS\_GETTEXT\_IF\_LOCALE, which is true if the toolchain doesn't provide its own gettext implementation and if locale support is enabled

#### Packages that need gettext only when locale support is enabled should:

- use select BR2 PACKAGE GETTEXT if BR2 NEEDS GETTEXT IF LOCALE in the Config. in file;
- use \$(if \$(BR2\_NEEDS\_GETTEXT\_IF\_LOCALE), gettext) in the package DEPENDENCIES variable in the .mk file.

Packages that unconditionally need gettext (which should be very rare) should:

- use select BR2\_PACKAGE\_GETTEXT if BR2\_NEEDS\_GETTEXT in the Config.in file;
- use  $\S$  (if  $\S$  (BR2\_NEEDS\_GETTEXT), gettext) in the package DEPENDENCIES variable in the .mk file.

#### <span id="page-55-0"></span>**7.2.11 Tips and tricks**

#### <span id="page-55-1"></span>**7.2.11.1 Package name, config entry name and makefile variable relationship**

In Buildroot, there is some relationship between:

- the *package name*, which is the package directory name (and the name of the  $\star$ , mk file);
- the config entry name that is declared in the Config.in file;
- the makefile variable prefix.

It is mandatory to maintain consistency between these elements, using the following rules:

- the package directory and the  $\star$ .mk name are the *package name* itself (e.g.: package/foo-bar\_boo/foo-bar\_boo. mk);
- the *make* target name is the *package name* itself (e.g.: foo-bar\_boo);
- the config entry is the upper case *package name* with . and characters substituted with \_, prefixed with BR2\_PACKAGE\_ (e.g.: BR2\_PACKAGE\_FOO\_BAR\_BOO);
- the  $\star$ .mk file variable prefix is the upper case *package name*. and characters substituted with  $(e.g.: FOO_BAR_BOO_VE)$ RSION).

#### <span id="page-55-2"></span>**7.2.11.2 How to add a package from github**

Packages on github often don't have a download area with release tarballs. However, it is possible to download tarballs directly from the repository on github. As github is known to have changed download mechanisms in the past, the *github* helper function should be used as shown below.

FOO\_VERSION =  $v1.0$  # tag or full commit ID FOO\_SITE = \$(call github,<user>,<package>,\$(FOO\_VERSION))

#### **NOTES**

- The FOO\_VERSION can either be a tag or a commit ID.
- The tarball name generated by github matches the default one from Buildroot (e.g.: foo-f6fb6654af62045239caed59 50bc6c7971965e60.tar.gz), so it is not necessary to specify it in the .mk file.
- When using a commit ID as version, you should use the full 40 hex characters.

#### <span id="page-55-3"></span>**7.2.12 Conclusion**

As you can see, adding a software package to Buildroot is simply a matter of writing a Makefile using an existing example and modifying it according to the compilation process required by the package.

If you package software that might be useful for other people, don't forget to send a patch to the Buildroot mailing list (see Section [11.1\)](#page-64-1)!

## <span id="page-55-4"></span>**7.3 Patching a package**

<span id="page-55-5"></span>While integrating a new package or updating an existing one, it may be necessary to patch the source of the software to get it cross-built within Buildroot.

Buildroot offers an infrastructure to automatically handle this during the builds. It supports three ways of applying patch sets: downloaded patches, patches supplied within buildroot and patches located in a user-defined global patch directory.

#### <span id="page-56-0"></span>**7.3.1 Providing patches**

#### <span id="page-56-1"></span>**7.3.1.1 Downloaded**

If it is necessary to apply a patch that is available for download, then add it to the <packagename>\_PATCH variable. It is downloaded from the same site as the package itself. It can be a single patch, or a tarball containing a patch series.

This method is typically used for packages from Debian.

#### <span id="page-56-2"></span>**7.3.1.2 Within Buildroot**

Most patches are provided within Buildroot, in the package directory; these typically aim to fix cross-compilation, libc support, or other such issues.

These patch files should be named <packagename>-<number>-<description>.patch.

A series file, as used by quilt, may also be added in the package directory. In that case, the series file defines the patch application order.

**NOTES** 

- The patch files coming with Buildroot should not contain any package version reference in their filename.
- The field  $\langle$ number  $\rangle$  in the patch file name refers to the *apply order*.

#### <span id="page-56-3"></span>**7.3.1.3 Global patch directory**

The BR2\_GLOBAL\_PATCH\_DIR configuration file option can be used to specify a space separated list of one or more directories containing global package patches. See Section [3.4.4](#page-20-0) for details.

#### <span id="page-56-4"></span>**7.3.2 How patches are applied**

- 1. Run the <packagename> PRE\_PATCH\_HOOKS commands if defined;
- 2. Cleanup the build directory, removing any existing  $\star$ .  $\tau \in \dot{\tau}$  files;
- 3. If <packagename>\_PATCH is defined, then patches from these tarballs are applied;
- 4. If there are some  $\star$ , patch files in the package's Buildroot directory or in a package subdirectory named  $\leq$ packageve rsion>, then:
	- If a series file exists in the package directory, then patches are applied according to the series file;
	- Otherwise, patch files matching <packagename>-\*.patch are applied in alphabetical order. So, to ensure they are applied in the right order, it is highly recommended to name the patch files like this:  $\epsilon$   $\alpha$   $\epsilon$   $\alpha$   $\alpha$   $\epsilon$   $\alpha$   $\epsilon$   $\alpha$   $\epsilon$   $\alpha$   $\epsilon$   $\alpha$   $\epsilon$   $\alpha$   $\epsilon$   $\alpha$   $\epsilon$   $\alpha$   $\epsilon$   $\alpha$   $\alpha$   $\alpha$   $\epsilon$   $\alpha$   $\alpha$   $\alpha$ <description>.patch, where <number> refers to the *apply order*.
- 5. If BR2\_GLOBAL\_PATCH\_DIR is defined, the directories will be enumerated in the order they are specified. The patches are applied as described in the previous step.
- 6. Run the <packagename>\_POST\_PATCH\_HOOKS commands if defined.

If something goes wrong in the steps *3* or *4*, then the build fails.

#### <span id="page-57-0"></span>**7.3.3 Format and licensing of the package patches**

Patches are released under the same license as the software that is modified.

A message explaining what the patch does, and why it is needed, should be added in the header commentary of the patch.

You should add a Signed-off-by statement in the header of the each patch to help with keeping track of the changes and to certify that the patch is released under the same license as the software that is modified.

If the software is under version control, it is recommended to use the upstream SCM software to generate the patch set.

Otherwise, concatenate the header with the output of the diff -purN package-version.orig/package-version/ command.

At the end, the patch should look like:

```
configure.ac: add C++ support test
Signed-off-by: John Doe <john.doe@noname.org>
--- configure.ac.orig
+++ configure.ac
@@ -40,2 +40,12 @@
AC_PROG_MAKE_SET
+
+AC_CACHE_CHECK([whether the C++ compiler works],
               [rw_cv_prog_cxx_works],
+ [AC_LANG_PUSH([C++])
+ AC_LINK_IFELSE([AC_LANG_PROGRAM([], [])],
                              [rw_cv_prog_cxx_works=yes],
                               [rw_cv_prog_cxx_works=no])
                AC LANG POP((C++))])
+
+AM_CONDITIONAL([CXX_WORKS], [test "x$rw_cv_prog_cxx_works" = "xyes"])
```
#### <span id="page-57-1"></span>**7.3.4 Integrating patches found on the Web**

When integrating a patch of which you are not the author, you have to add a few things in the header of the patch itself.

Depending on whether the patch has been obtained from the project repository itself, or from somewhere on the web, add one of the following tags:

```
Backported from: <some commit id>
```
or

Fetch from: <some url>

It is also sensible to add a few words about any changes to the patch that may have been necessary.

## <span id="page-57-2"></span>**7.4 Download infrastructure**

TODO

## <span id="page-58-0"></span>**7.5 Debugging Buildroot**

It is possible to instrument the steps Buildroot does when building packages. Define the variable BR2\_INSTRUMENTATIO N\_SCRIPTS to contain the path of one or more scripts (or other executables), in a space-separated list, you want called before and after each step. The scripts are called in sequence, with three parameters:

- start or end to denote the start (resp. the end) of a step;
- the name of the step about to be started, or which just ended.
- the name of the package

#### For example :

```
make BR2_INSTRUMENTATION_SCRIPTS="/path/to/my/script1 /path/to/my/script2"
```
That script has access to the following variables:

- BR2\_CONFIG: the path to the Buildroot .config file
- HOST\_DIR, STAGING\_DIR, TARGET\_DIR: see Section [7.2.4.2](#page-44-0)
- BUILD\_DIR: the directory where packages are extracted and built
- BINARIES\_DIR: the place where all binary files (aka images) are stored
- BASE\_DIR: the base output directory

## <span id="page-59-0"></span>**Chapter 8**

# **Legal notice and licensing**

### <span id="page-59-1"></span>**8.1 Complying with open source licenses**

All of the end products of Buildroot (toolchain, root filesystem, kernel, bootloaders) contain open source software, released under various licenses.

Using open source software gives you the freedom to build rich embedded systems, choosing from a wide range of packages, but also imposes some obligations that you must know and honour. Some licenses require you to publish the license text in the documentation of your product. Others require you to redistribute the source code of the software to those that receive your product.

The exact requirements of each license are documented in each package, and it is your responsibility (or that of your legal office) to comply with those requirements. To make this easier for you, Buildroot can collect for you some material you will probably need. To produce this material, after you have configured Buildroot with make menuconfig, make xconfig or make gconfig, run:

make legal-info

Buildroot will collect legally-relevant material in your output directory, under the legal-info/ subdirectory. There you will find:

- A README file, that summarizes the produced material and contains warnings about material that Buildroot could not produce.
- buildroot.config: this is the Buildroot configuration file that is usually produced with make menuconfig, and which is necessary to reproduce the build.
- The source code for all packages; this is saved in the sources/ and host-sources/ subdirectories for target and host packages respectively. The source code for packages that set <PKG>\_REDISTRIBUTE =NO will not be saved. Patches applied to some packages by Buildroot are distributed with the Buildroot sources and are not duplicated in the sources/ and host-sources/ subdirectories.
- A manifest file (one for host and one for target packages) listing the configured packages, their version, license and related information. Some of this information might not be defined in Buildroot; such items are marked as "unknown".
- The license texts of all packages, in the licenses/ and host-licenses/ subdirectories for target and host packages respectively. If the license file(s) are not defined in Buildroot, the file is not produced and a warning in the README indicates this.

Please note that the aim of the legal-info feature of Buildroot is to produce all the material that is somehow relevant for legal compliance with the package licenses. Buildroot does not try to produce the exact material that you must somehow make public. Certainly, more material is produced than is needed for a strict legal compliance. For example, it produces the source code for packages released under BSD-like licenses, that you are not required to redistribute in source form.

Moreover, due to technical limitations, Buildroot does not produce some material that you will or may need, such as the toolchain source code and the Buildroot source code itself (including patches to packages for which source distribution is required). When you run make legal-info, Buildroot produces warnings in the README file to inform you of relevant material that could not be saved.

## <span id="page-60-0"></span>**8.2 License abbreviations**

<span id="page-60-2"></span>Here is a list of the licenses that are most widely used by packages in Buildroot, with the name used in the manifest files:

- GPLv2: [GNU General Public License, version 2;](http://www.gnu.org/licenses/old-licenses/gpl-2.0.html)
- GPLv2+: [GNU General Public License, version 2](http://www.gnu.org/licenses/old-licenses/gpl-2.0.html) or (at your option) any later version;
- GPLv3: [GNU General Public License, version 3;](http://www.gnu.org/licenses/gpl.html)
- GPLv3+: [GNU General Public License, version 3](http://www.gnu.org/licenses/gpl.html) or (at your option) any later version;
- GPL: [GNU General Public License](http://www.gnu.org/licenses/gpl.html) (any version);
- LGPLv2: [GNU Library General Public License, version 2;](http://www.gnu.org/licenses/old-licenses/lgpl-2.0.html)
- LGPLv2+: [GNU Library General Public License, version 2.1](http://www.gnu.org/licenses/old-licenses/lgpl-2.0.html) or (at your option) any later version;
- LGPLv2.1: [GNU Lesser General Public License, version 2.1;](http://www.gnu.org/licenses/old-licenses/lgpl-2.1.html)
- LGPLv2.1+: [GNU Lesser General Public License, version 2.1](http://www.gnu.org/licenses/old-licenses/lgpl-2.1.html) or (at your option) any later version;
- LGPLv3: [GNU Lesser General Public License, version 3;](http://www.gnu.org/licenses/lgpl.html)
- LGPLv3+: [GNU Lesser General Public License, version 3](http://www.gnu.org/licenses/lgpl.html) or (at your option) any later version;
- LGPL: [GNU Lesser General Public License](http://www.gnu.org/licenses/lgpl.html) (any version);
- BSD-4c: Original BSD 4-clause license;
- BSD-3c: BSD 3-clause license:
- BSD-2c: BSD 2-clause license;
- MIT: MIT-style license.
- Apache-2.0: [Apache License, version 2.0;](http://apache.org/licenses/LICENSE-2.0.html)

## <span id="page-60-1"></span>**8.3 Complying with the Buildroot license**

Buildroot itself is an open source software, released under the [GNU General Public License, version 2](http://www.gnu.org/licenses/old-licenses/gpl-2.0.html) or (at your option) any later version. However, being a build system, it is not normally part of the end product: if you develop the root filesystem, kernel, bootloader or toolchain for a device, the code of Buildroot is only present on the development machine, not in the device storage.

Nevertheless, the general view of the Buildroot developers is that you should release the Buildroot source code along with the source code of other packages when releasing a product that contains GPL-licensed software. This is because the [GNU GPL](http://www.gnu.org/licenses/old-licenses/gpl-2.0.html) defines the "*complete source code*" for an executable work as "*all the source code for all modules it contains, plus any associated interface definition files, plus the scripts used to control compilation and installation of the executable*". Buildroot is part of the *scripts used to control compilation and installation of the executable*, and as such it is considered part of the material that must be redistributed.

Keep in mind that this is only the Buildroot developers' opinion, and you should consult your legal department or lawyer in case of any doubt.

## <span id="page-61-0"></span>**Chapter 9**

# **Beyond Buildroot**

## <span id="page-61-1"></span>**9.1 Boot the generated images**

#### <span id="page-61-2"></span>**9.1.1 NFS boot**

To achieve NFS-boot, enable *tar root filesystem* in the *Filesystem images* menu.

After a complete build, just run the following commands to setup the NFS-root directory:

sudo tar -xavf /path/to/output\_dir/rootfs.tar -C /path/to/nfs\_root\_dir

Remember to add this path to /etc/exports.

Then, you can execute a NFS-boot from your target.

## <span id="page-61-3"></span>**9.2 Chroot**

If you want to chroot in a generated image, then there are few thing you should be aware of:

- you should setup the new root from the *tar root filesystem* image;
- either the selected target architecture is compatible with your host machine, or you should use some qemu-\* binary and correctly set it within the binfmt properties to be able to run the binaries built for the target on your host machine;
- Buildroot does not currently provide host-qemu and binfmt correctly built and set for that kind of use.

## <span id="page-62-0"></span>**Chapter 10**

# **Getting involved**

Like any open source project, Buildroot has different ways to share information in its community and outside.

One piece of it is the document you are currently reading ;-).

Each of those ways may interest you if you are looking for some help, want to understand Buildroot or contribute to the project.

## <span id="page-62-1"></span>**10.1 Mailing List**

Buildroot has a mailing list <http://lists.busybox.net/pipermail/buildroot> for discussion and development.

#### <span id="page-62-2"></span>**10.1.1 Subscribing to the mailing list**

<span id="page-62-6"></span>You can subscribe by visiting [http://lists.busybox.net/mailman/listinfo/buildroot.](http://lists.busybox.net/mailman/listinfo/buildroot) Only subscribers to the Buildroot mailing list are allowed to post to this list.

The list is also available through *Gmane* [http://gmane.org,](http://gmane.org) at gmane.comp.lib.uclibc.buildroot [http://dir.gmane.org/](http://dir.gmane.org/gmane.comp.lib.uclibc.buildroot) [gmane.comp.lib.uclibc.buildroot.](http://dir.gmane.org/gmane.comp.lib.uclibc.buildroot)

#### <span id="page-62-3"></span>**10.1.2 Searching the List Archives**

Please search the mailing list archives before asking questions on the mailing list, since there is a good chance someone else has asked the same question before. Checking the archives is a great way to avoid annoying everyone on the list with frequently asked questions. . .

### <span id="page-62-4"></span>**10.2 IRC**

The Buildroot IRC is [irc://freenode.net/#buildroot.](irc://freenode.net/#buildroot) The channel #buildroot is hosted on Freenode [http://webchat.freenode.net.](http://webchat.freenode.net) When asking for help on IRC, share relevant logs or pieces of code using a code sharing website.

### <span id="page-62-5"></span>**10.3 Patchwork**

Patchwork is a web-based patch tracking system designed to facilitate the contribution and management of contributions to an open-source project. Patches that have been sent to a mailing list are 'caught' by the system, and appear on a web page. Any comments posted that reference the patch are appended to the patch page too. For more information on Patchwork see [http://jk.ozlabs.org/projects/patchwork.](http://jk.ozlabs.org/projects/patchwork)

Buildroot's Patchwork website is mainly for use by Buildroot's maintainer to ensure patches aren't missed. The website however, exposes patches and their corresponding review comments in a clean and concise web interface.

The Buildroot patch management interface is available at [http://patchwork.buildroot.org.](http://patchwork.buildroot.org)

#### <span id="page-63-0"></span>**10.3.1 Applying Patches from Patchwork**

The main use of Buildroot's Patchwork website for a developer is for pulling in patches into their local git repository for testing purposes.

When browsing patches in the patchwork management interface, an  $mbox{ box link}$  is provided at the top of the page. Copy this link address and run the following commands:

```
$ git checkout -b <test-branch-name>
$ wget -O - <mbox-url> | git am
```
Another option for applying patches is to create a bundle. A bundle is a set of patches that you can group together using the patchwork interface. Once the bundle is created and the bundle is made public, you can copy the mbox link for the bundle and apply the bundle using the above commands.

#### <span id="page-63-1"></span>**10.4 Bugtracker**

<span id="page-63-7"></span>The Buildroot bugtracker is at [https://bugs.busybox.net.](https://bugs.busybox.net)

To open a bug, see Section [11.4.](#page-66-1)

#### <span id="page-63-2"></span>**10.5 Buildroot wikipage**

After the Buildroot developer day on February 3, 2012, a page dedicated to Buildroot has been created on [elinux.org.](http://elinux.org) This page is reachable at [http://elinux.org/Buildroot.](http://elinux.org/Buildroot)

Currently, this page is mainly used as a *todo-list*.

### <span id="page-63-3"></span>**10.6 Events**

#### <span id="page-63-4"></span>**10.6.1 Buildroot Developer Days aside ELC-E 2012 (November 3-4, 2012 - Barcelona)**

• Event page: <http://elinux.org/Buildroot:DeveloperDaysELCE2012>

#### <span id="page-63-5"></span>**10.6.2 Buildroot presentation at LSM 2012 (July 12-14, 2012 - Geneva)**

• Announcement: <http://lists.busybox.net/pipermail/buildroot/2012-May/053845.html>

#### <span id="page-63-6"></span>**10.6.3 Buildroot Developer Days aside FOSDEM 2012 (February 3, 2012 - Brussels)**

- Announcement & agenda thread: <http://lists.busybox.net/pipermail/buildroot/2012-January/049340.html>
- Report: <http://lists.busybox.net/pipermail/buildroot/2012-February/050371.html>

## <span id="page-64-0"></span>**Chapter 11**

## **Contributing to Buildroot**

If you want to contribute to Buildroot, you will need a git view of the project. Refer to Section [2.2](#page-8-1) to get it.

Currently, the mailing list is the central place for contribution. If you have not already subscribed to it, then refer to Section [10.1.1.](#page-62-2) Recently, a web interface is also used to manage patches sent to the mailing list, see Section [10.3.](#page-62-5)

```
Note
```
*Please, do not attach patches to bugs, send them to the mailing list instead* (see Section [11.1\)](#page-64-1).

### <span id="page-64-1"></span>**11.1 Submitting patches**

When your changes are done, and committed in your local git view, *rebase* your development branch on top of the upstream tree before generating the patch set. To do so, run:

\$ git fetch --all --tags \$ git rebase origin/master

Here, you are ready to generate then submit your patch set.

To generate it, run:

\$ git format-patch -M -n -s -o outgoing origin/master

This will generate patch files in the outgoing subdirectory, automatically adding the  $Sigma$ -off-by line.

Once patch files are generated, you can review/edit the commit message before submitting them using your favorite text editor.

Lastly, send/submit your patch set to the Buildroot mailing list:

\$ git send-email --to buildroot@buildroot.org outgoing/\*

Note that git should be configured to use your mail account. To configure git, see man git-send-email or google it.

Make sure posted **patches are not line-wrapped**, otherwise they cannot easily be applied. In such a case, fix your e-mail client, or better, use git send-email to send your patches.

#### <span id="page-64-2"></span>**11.1.1 Cover letter**

If you want to present the whole patch set in a separate mail, add --cover-letter to the git format-patch command (see man git-format-patch for further information). This will generate a template for an introduction e-mail to your patch series.

A *cover letter* may be useful to introduce the changes you propose in the following cases:

- large number of commits in the series;
- deep impact of the changes in the rest of the project;
- RFC $<sup>1</sup>$  $<sup>1</sup>$  $<sup>1</sup>$ ;</sup>
- whenever you feel it will help presenting your work, your choices, the review process, etc.

#### <span id="page-65-0"></span>**11.1.2 Patch revision changelog**

When improvements are requested, the new revision of each commit should include a changelog of the modifications between each submission. Note that when your patch series is introduced by a cover letter, the changelog may be added in the cover letter rather than in the individual commits.

When added to the individual commits, this changelog is added when editing the commit message. Below the  $Sigma$ -offby section, add  $---$  and your changelog.

Although the changelog will be visible for the reviewers in the mail thread, as well as in [patchwork,](http://patchwork.buildroot.org) git will automatically ignores lines below --- when the patch will be merged. This is the intended behavior: the changelog is not meant to be preserved forever in the git history of the project.

Hereafter the recommended layout:

```
Patch title less than 80-character length
Some more paragraph giving some more details.
And yet another paragraph giving more details.
Signed-off-by: John Doe <john.doe@noname.org>
---
Changes v2 \rightarrow v3:
  - foo bar (suggested by Jane)
  - bar buz
Changes v1 \rightarrow v2:
  - alpha bravo (suggested by John)
  - charly delta
```
Any patch revision should include the version number. The version number is simply composed of the letter  $\nu$  followed by an integer greater or equal to two (i.e. "PATCH v2", "PATCH v3" . . . ).

This can be easily handled with  $q$ it format-patch by using the option  $--$ subject-prefix:

```
$ git format-patch --subject-prefix "PATCH v4" \
    -M -o outgoing origin/master
```
#### <span id="page-65-1"></span>**11.2 Reviewing/Testing patches**

The review process for new patches is done over the mailing list. Once a patch is submitted to the mailing list, other developers will provide feedback to the patch via emails sent through the mailing list.

In the review process, do not hesitate to respond to patch submissions for remarks, suggestions or anything that will help everyone to understand the patches and make them better. Please use internet style replies in plain text emails when responding to patch submissions.

Some tags are used to help following the state of any patch posted on the mailing-list:

<span id="page-65-2"></span><sup>&</sup>lt;sup>1</sup> RFC: (Request for comments) change proposal

#### Acked-by

Indicates that the patch can be committed.

#### Tested-by

Indicates that the patch has been tested. It is useful but not necessary to add a comment about what has been tested.

Buildroot's Patchwork website can be used to pull in patches for testing purposes. Please see Section [10.3.1](#page-63-0) for more information on using Buildroot's Patchwork website to apply patches.

## <span id="page-66-0"></span>**11.3 Autobuild**

The Buildroot community is currently setting up automatic builds in order to test more and more configurations. All build results are available at <http://autobuild.buildroot.org>

A good way to contribute is by fixing broken builds.

In the commit message of a patch fixing an *autobuild*, add a reference to the *build result directory* (the dir link in the *data column*):

Fixes http://autobuild.buildroot.org/results/51000a9d4656afe9e0ea6f07b9f8ed374c2e4069

## <span id="page-66-1"></span>**11.4 Reporting issues/bugs, get help**

Before reporting any issue, please check [the mailing list archive](#page-62-6) Section [10.1.1](#page-62-2) in case someone has already reported and fixed a similar problem.

However you choose to report bugs or get help, [opening a bug](#page-63-7) Section [10.4](#page-63-1) or [send a mail to the mailing list](#page-62-6) Section [10.1.1,](#page-62-2) there are a number of details to provide in order to help people reproduce and find a solution to the issue.

Try to think as if you were trying to help someone else; in that case, what would you need?

Here is a short list of details to provide in such case:

- host machine (OS/release)
- version of Buildroot
- target for which the build fails
- package(s) which the build fails
- the command that fails and its output
- any information you think that may be relevant

Additionnally, your can add the .config file.

If some of these details are too large, do not hesitate to use a pastebin service (see [http://www.similarsitesearch.com/alternatives](http://www.similarsitesearch.com/alternatives-to/pastebin.com)[to/pastebin.com\)](http://www.similarsitesearch.com/alternatives-to/pastebin.com).

## <span id="page-67-0"></span>**Chapter 12**

# **Appendix**

## <span id="page-67-1"></span>**12.1 Makedev syntax documentation**

The makedev syntax is used in several places in Buildroot to define changes to be made for permissions, or which device files to create and how to create them, in order to avoid calls to mknod.

This syntax is derived from the makedev utility, and more complete documentation can be found in the package/makedevs/ README file.

It takes the form of a line for each file, with the following layout:

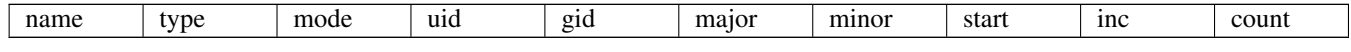

There are a few non-trivial blocks here:

- name is the path to the file you want to create/modify
- type is the type of the file, being one of:
	- f: a regular file
	- d: a directory
	- c: a character device file
	- b: a block device file
	- p: a named pipe
- mode, uid and gid are the usual permissions settings
- major and minor are here for device files set to for other files
- start, inc and count are for when you want to create a batch of files, and can be reduced to a loop, beginning at start, incrementing its counter by inc until it reaches count

Let's say you want to change the permissions of a given file; using this syntax, you will need to put:

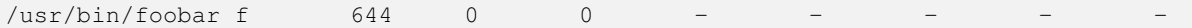

On the other hand, if you want to create the device file  $/$ dev $/$ hda and the corresponding 15 files for the partitions, you will need for /dev/hda:

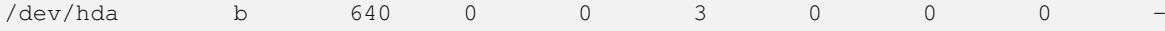

and then for device files corresponding to the partitions of  $/$ dev/hda,  $/$ dev/hdaX, X ranging from 1 to 15:

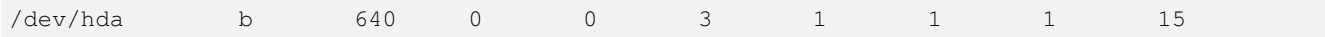

### <span id="page-68-0"></span>**12.2 Makeuser syntax documentation**

The syntax to create users is inspired by the makedev syntax, above, but is specific to Buildroot.

The syntax for adding a user is a space-separated list of fields, one user per line; the fields are:

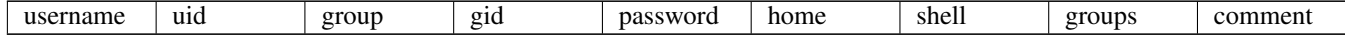

Where:

- username is the desired user name (aka login name) for the user. It can not be root, and must be unique.
- uid is the desired UID for the user. It must be unique, and not 0. If set to  $-1$ , then a unique UID will be computed by Buildroot in the range [1000. . . 1999]
- group is the desired name for the user's main group. It can not be  $\text{root}$ . If the group does not exist, it will be created.
- gid is the desired GID for the user's main group. It must be unique, and not 0. If set to  $-1$ , and the group does not already exist, then a unique GID will be computed by Buildroot in the range [1000..1999]
- password is the crypt(3)-encoded password. If prefixed with !, then login is disabled. If prefixed with =, then it is interpreted as clear-text, and will be crypt-encoded (using MD5). If prefixed with !=, then the password will be crypt-encoded (using MD5) and login will be disabled. If set to  $\star$ , then login is not allowed.
- home is the desired home directory for the user. If set to -, no home directory will be created, and the user's home will be /. Explicitly setting home to / is not allowed.
- shell is the desired shell for the user. If set to  $-$ , then  $/\text{bin}/\text{false}$  is set as the user's shell.
- groups is the comma-separated list of additional groups the user should be part of. If set to  $-$ , then the user will be a member of no additional group. Missing groups will be created with an arbitrary gid.
- comment (aka [GECOS](https://en.wikipedia.org/wiki/Gecos_field) field) is an almost-free-form text.

There are a few restrictions on the content of each field:

- except for comment, all fields are mandatory.
- except for comment, fields may not contain spaces.
- no field may contain a colon  $(:).$

If home is not -, then the home directory, and all files below, will belong to the user and its main group.

Examples:

foo -1 bar -1 !=blabla /home/foo /bin/sh alpha,bravo Foo user

This will create this user:

- username (aka login name) is: foo
- uid is computed by Buildroot
- main group is: bar
- main group gid is computed by Buildroot
- clear-text password is: blabla, will be crypt(3)-encoded, and login is disabled.
- home is: /home/foo
- shell is: /bin/sh
- foo is also a member of groups: alpha and bravo
- comment is: Foo user

test 8000 wheel  $-1 = -$  /bin/sh - Test user

```
This will create this user:
```
- username (aka login name) is: test
- uid is : 8000
- main group is: wheel
- main group gid is computed by Buildroot, and will use the value defined in the rootfs skeleton
- password is empty (aka no password).
- home is / but will not belong to test
- shell is: /bin/sh
- test is not a member of any additional groups
- comment is: Test user

## <span id="page-69-0"></span>**12.3 List of target packages available in Buildroot**

## <span id="page-69-1"></span>**12.4 List of host utilities available in Buildroot**

The following packages are all available in the menu Host utilities.

## <span id="page-69-2"></span>**12.5 Deprecated features**

The following features are marked as *deprecated* in Buildroot due to them being either too old or unmaintained. They will be removed at some point, so stop using them. Each deprecated symbol in kconfig depends on a symbol BR2\_DEPRECATED\_SIN CE\_xxxx\_xx, which provides an indication of when the feature can be removed: features will not be removed within the year following deprecation. For example, a symbol depending on BR2\_DEPRECATED\_SINCE\_2013\_05 can be removed from 2014.05 onwards.